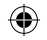

# Sagemcom N 7 C téléphone HD manuel utilisateur

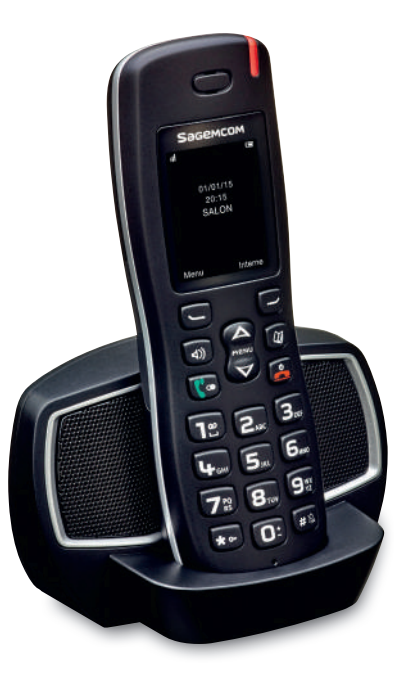

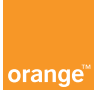

 $\bigoplus$ 

⊕

 $\bigoplus$ 

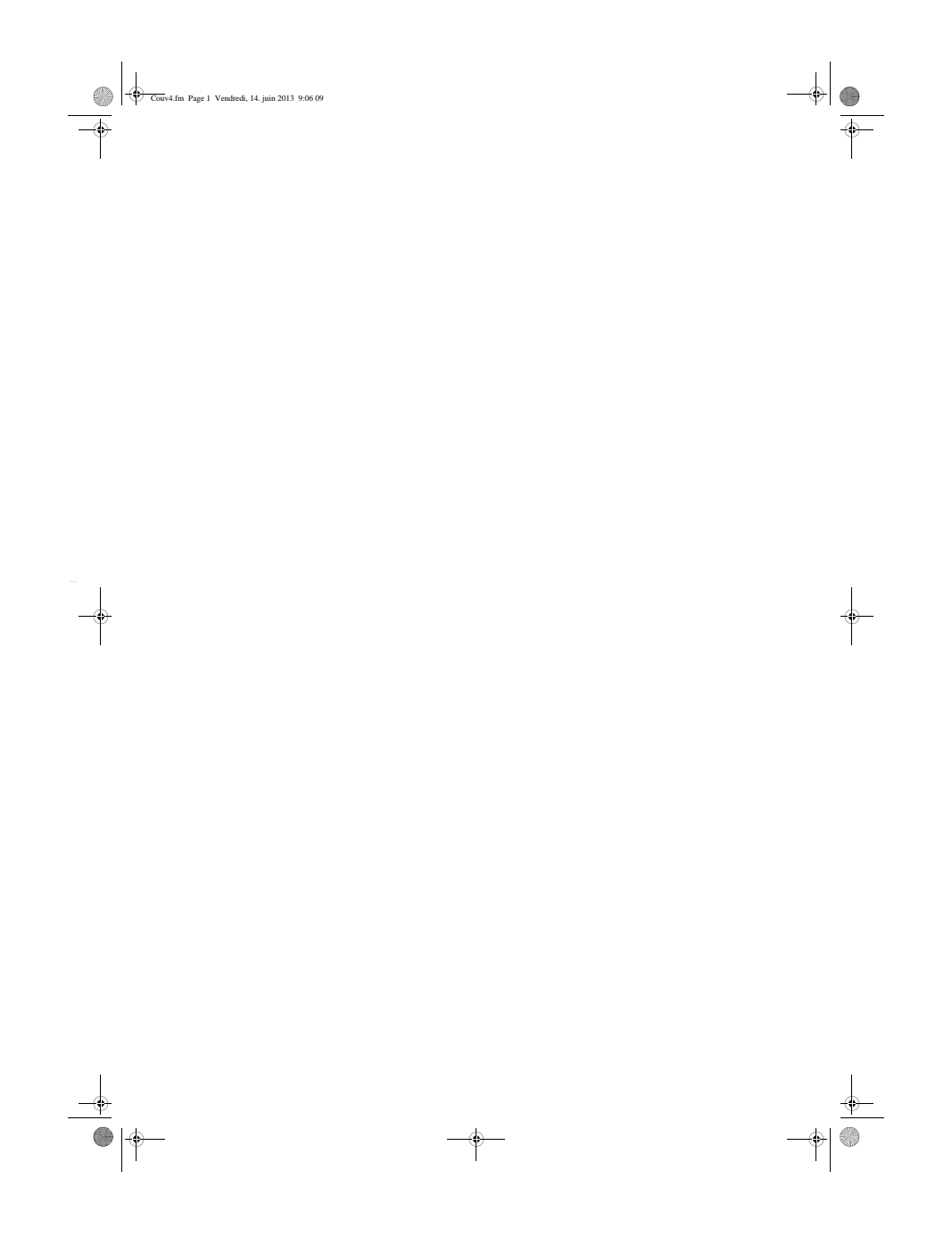

 $\left\{\bigoplus_{\textbf{MU 25XXXXX-}\mathbf{A},\textbf{D572\_M70 HD\_FR FT\_Version\textbf{A}.\textbf{book Page 1 Lundi}, 9.\text{max 2015 4:35 16.55}\right\}$ 

Cher/Chère client(e),

Vous venez d'acquérir un téléphone HD M70 «Voix Haute Définition» Orange et nous vous remercions de la confiance que vous nous accordez.

Ce produit suit une stratégie de développement continu. Nous nous réservons donc le droit d'apporter, sans préavis, des modifications et améliorations au produit décrit dans ce manuel utilisateur.

Pour votre confort et votre sécurité, nous vous invitons à lire attentivement la section "Recommandations et consignes de sécurité", page 2.

Le marquage CE atteste de la conformité du produit aux exigences essentielles<br>de la directive 1999/5/CE du Parlement et du Conseil Européen concernant les<br>équipements hertziens et les équipements terminaux de télécommunica

Vous pouvez consulter la déclaration de conformité sur le site<br>**http://support.sagemcom.com** ou la demander à l'adresse suivante :

Sagemcom Broadband SAS 250, route de l'Empereur 92848 Rueil-Malmaison Cedex - France

Copyright © Sagemcom Broadband SAS Tous droits réservés Sagemcom est une marque déposée.

**1**

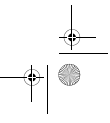

 $\rightarrow$ 

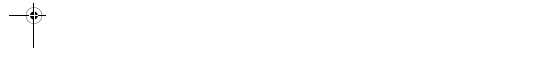

 $\begin{picture}(180,10) \put(0,0){\line(1,0){10}} \put(10,0){\line(1,0){10}} \put(10,0){\line(1,0){10}} \put(10,0){\line(1,0){10}} \put(10,0){\line(1,0){10}} \put(10,0){\line(1,0){10}} \put(10,0){\line(1,0){10}} \put(10,0){\line(1,0){10}} \put(10,0){\line(1,0){10}} \put(10,0){\line(1,0){10}} \put(10,0){\line(1,0){10}} \put(10,0){\line($ 

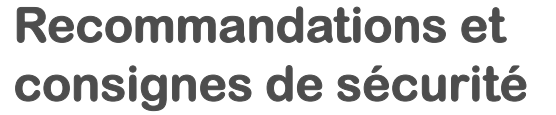

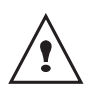

Pour votre sécurité ne placez jamais votre combiné sur le chargeur sans ses batteries, ou sans sa trappe batterie, vous risquez un choc électrique. Pour ne pas risquer d'endommager votre combiné et pour éviter les risques d'explosion, utilisez uniquement des batteries du type Ni-MH 1,2 V<br>900 mAh rechargeables homologuées de format AAA, n'utilisez jamais de<br>piles non rechargeables. Placez les batteries dans le logement batteries du<br>combiné e

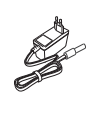

Utilisez exclusivement le bloc d'alimentation fourni, raccordez celui-ci sur le secteur conformément aux instructions d'installation de ce guide et aux indications portées sur l'étiquette d'identification apposée sur celui-ci (tension, courant, fréquence du réseau électrique). Par précaution, en cas de danger, les adaptateurs secteur servent de dispositif de sectionnement de l'alimentation 230 V. Ils doivent être situés à proximité de l'appareil et être aisément accessibles.

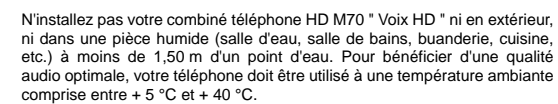

Dans les zones à risque d'orages fréquents, nous vous conseillons de protéger votre ligne téléphonique avec un dispositif de protection contre les surtensions électriques.

N'essayez pas de retirer des vis ou d'ouvrir l'appareil. Il ne contient aucune pièce remplaçable par l'utilisateur.

Votre téléphone dispose d'une portée radio d'environ 50 mètres en intérieur et jusqu'à 300 mètres dans un espace dégagé. La présence immédiate de masses métalliques (d'une télévision par exemple) ou de tout appareil électrique est susceptible de réduire la portée. Des zones sans réception peuvent apparaître du fait des particularités de la construction. Ceci peut entraîner de brèves interruptions de la conversation, provoquées par une mauvaise transmission.

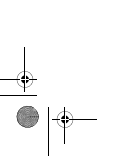

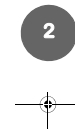

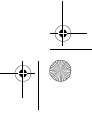

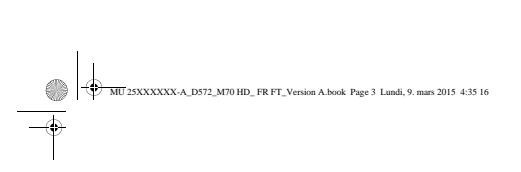

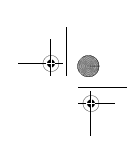

 $\rightarrow$ 

 $\frac{\frac{1}{2}}{\frac{1}{2}}$ 

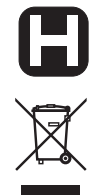

 $\overline{\phantom{a}}$ 

 $\begin{array}{c|c} \multicolumn{3}{c|}{\LARGE \longleftarrow} \end{array}$ 

Certains équipements médicaux, sensibles ou sécuritaires peuvent être perturbés par les transmissions radio de votre appareil ; dans tous les cas, nous vous invitons à respecter les recommandations de sécurité.

Les batteries usagées doivent être mises au rebut, conformément aux instructions du chapitre "**Environnement**" présent dans ce guide.

**3**

 $\rightarrow$ 

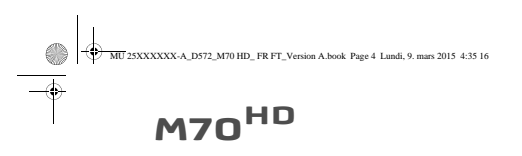

# **Sommaire**

 $\frac{1}{\sqrt{2\pi}}$ 

 $\frac{\frac{1}{2}}{\frac{1}{2}}$ 

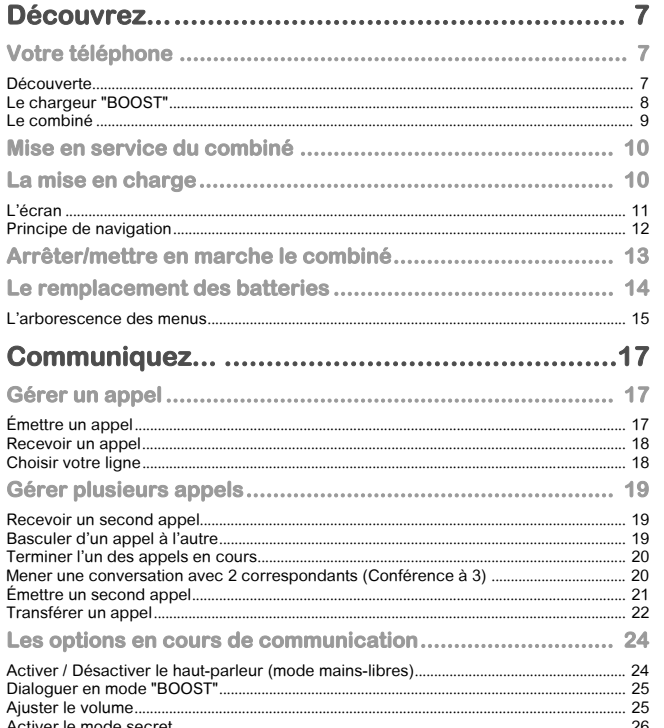

 $\begin{array}{c}\n4 \\
\rightarrow\n\end{array}$ 

 $\begin{array}{c|c|c|c} \hline \multicolumn{3}{c|}{\LARGE \multicolumn{3}{c|}{\LARGE \multicolumn{3}{c|}{\LARGE \multicolumn{3}{c}{\LARGE \multicolumn{3}{c}{\LARGE \multicolumn{3}{c}{\LARGE \multicolumn{3}{c}{\LARGE \multicolumn{3}{c}{\LARGE \multicolumn{3}{c}{\LARGE \multicolumn{3}{c}{\LARGE \multicolumn{3}{c}{\LARGE \multicolumn{3}{c}{\LARGE \multicolumn{3}{c}{\LARGE \multicolumn{3}{c}{\LARGE \multicolumn{3}{c}{\LARGE \multicolumn{3}{c}{\LARGE \multicolumn{3}{c}{$ 

 $\frac{1}{\Phi}$ 

 $\begin{array}{c|c} & & \downarrow & \\ \hline \varphi & \heartsuit & \\ \hline \end{array}$ 

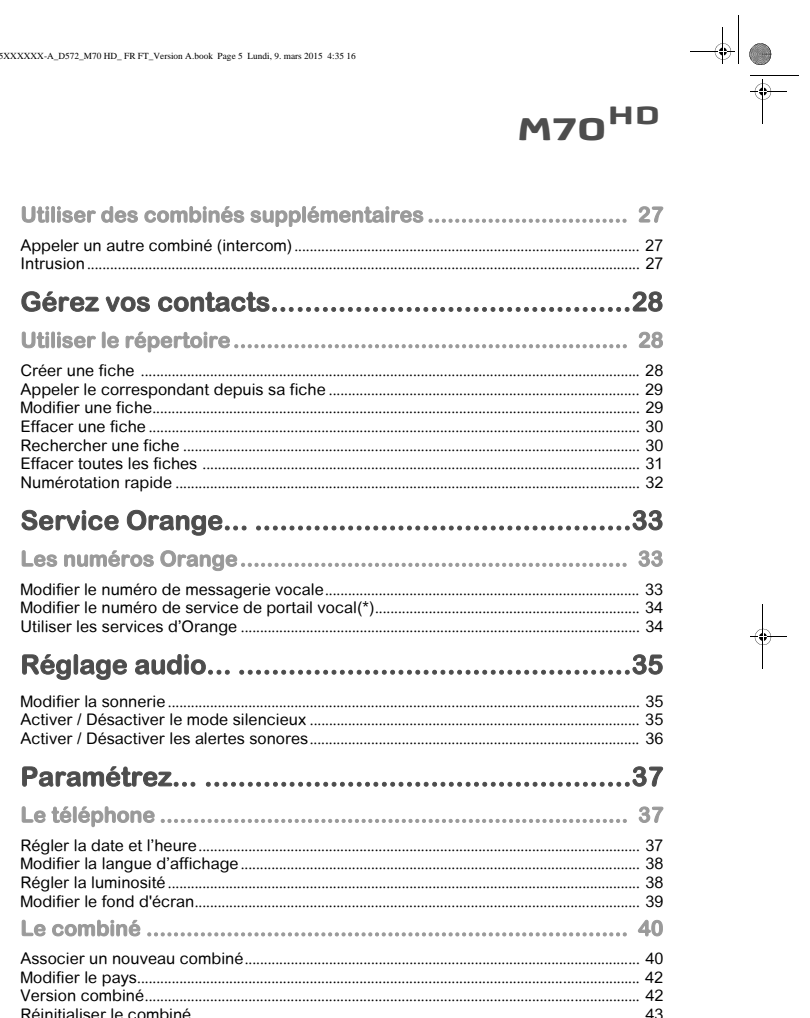

 $\begin{array}{c}\n5 \\
\uparrow\n\end{array}$ 

 $\begin{array}{c}\n\downarrow \\
\downarrow \\
\downarrow \\
\downarrow\n\end{array}$ 

 $\begin{array}{c|c}\n\hline\n\end{array}$ 

A<br>
MU 25XXXXXX-A\_D572\_M70 HD\_FR FT\_Version A.book Page 5 Landi, 9. mars 2015 4:35 16

 $\begin{array}{c} \begin{array}{c} \end{array} \end{array}$ 

 $\begin{array}{c|c|c} \hline \quad \quad & \rightarrow \\ \hline \quad \quad & \bullet \\ \hline \quad \quad & \bullet \\ \hline \end{array}$ 

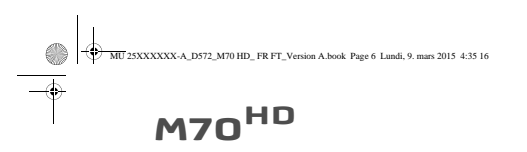

 $\begin{array}{c}\n\downarrow \\
\downarrow \\
\downarrow\n\end{array}$ 

 $\begin{array}{c|c}\n\hline\n\end{array}$ 

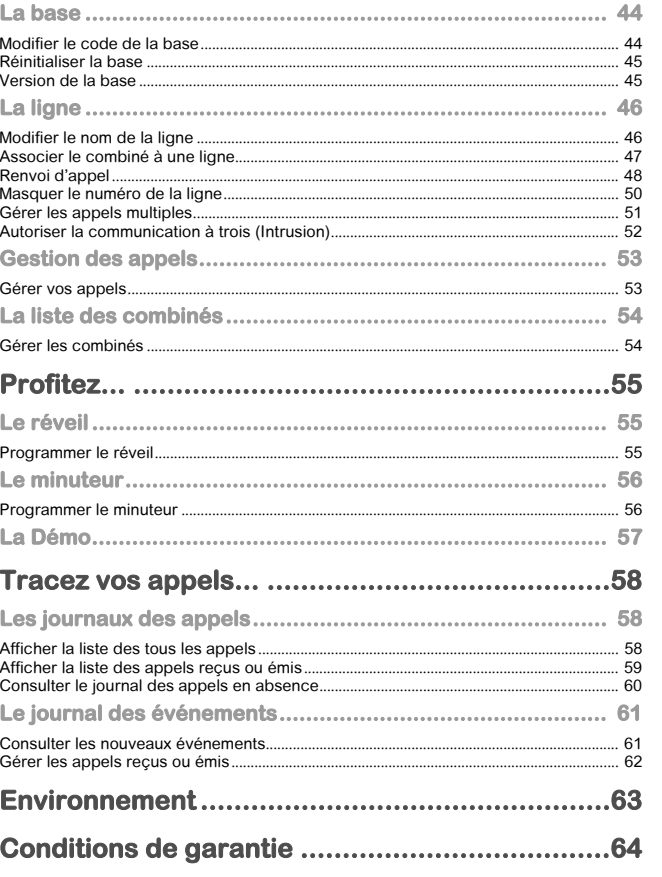

 $\begin{array}{c} \bullet \\ \bullet \end{array}$ 

 $\begin{array}{c}\n\downarrow \\
\downarrow \\
\downarrow\n\end{array}$ 

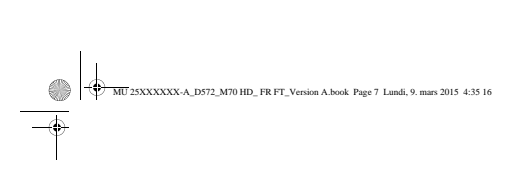

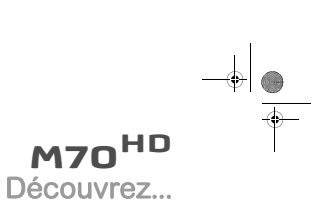

 $\downarrow$ 

## **Découvrez...**

**Votre téléphone**

### **Découverte**

 $\frac{1}{\sqrt{2}}$ 

Placez le coffret devant vous, ouvrez l'emballage et vérifiez que les éléments suivants s'y trouvent :

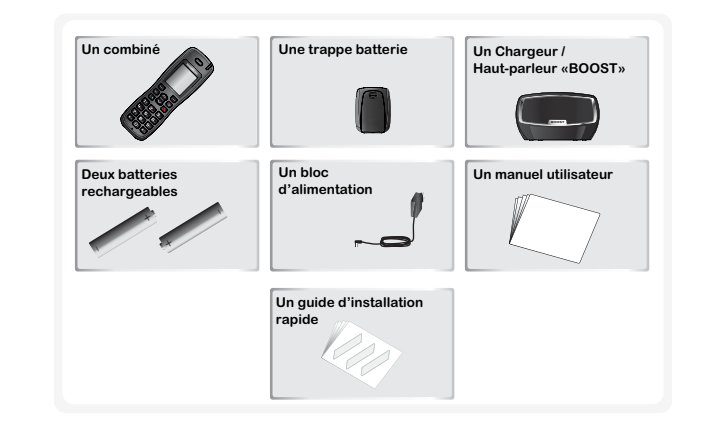

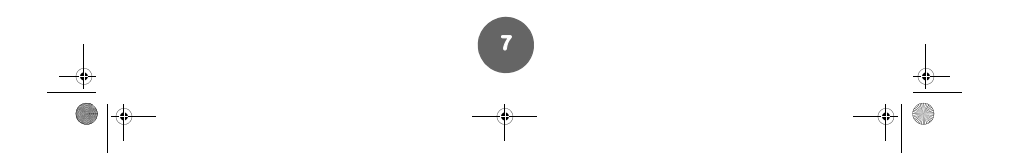

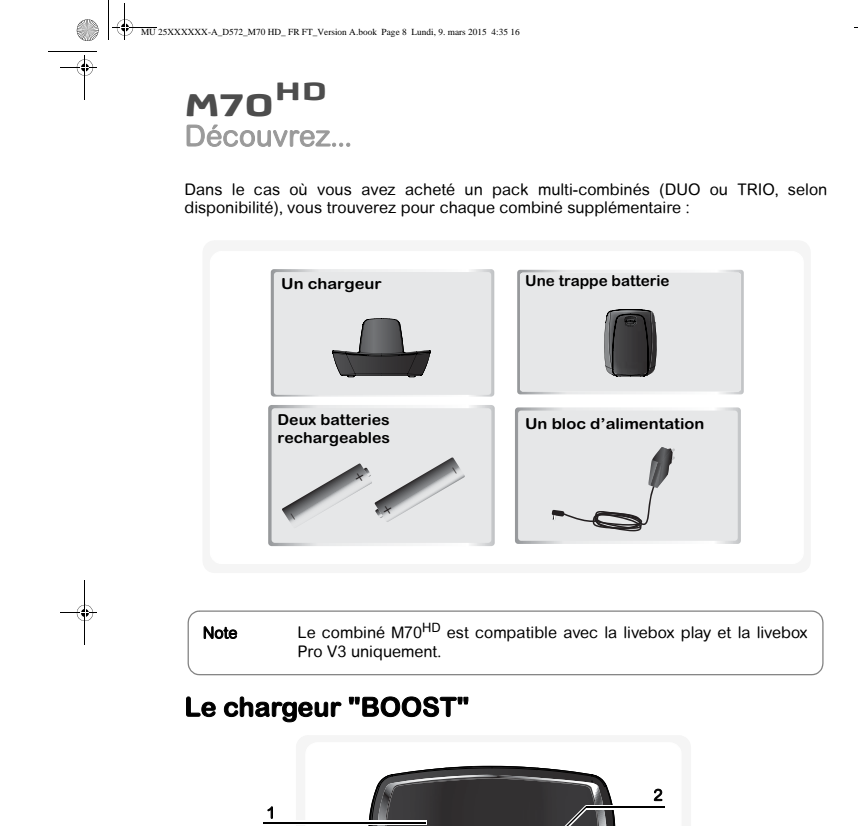

**8**

Pour profitez du mode "BOOST", reportez-vous à la section "**Dialoguer en mode**<br>**"BOOST"**", page 25.

**BOOST**

1 Haut parleur "BOOST" 2 Emplacement du combiné

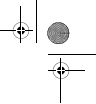

 $\downarrow$ 

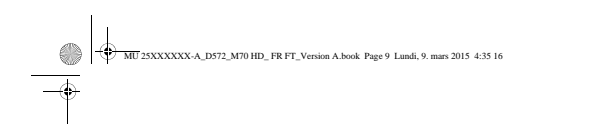

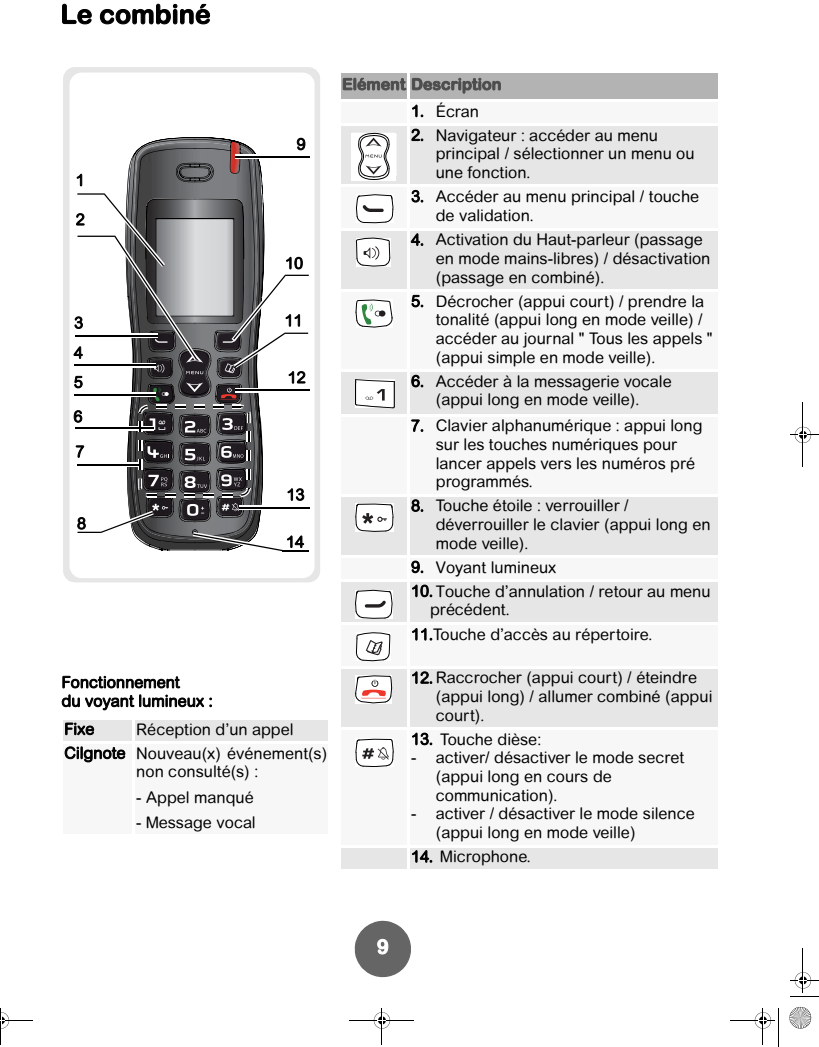

**M70HD** Découvrez...

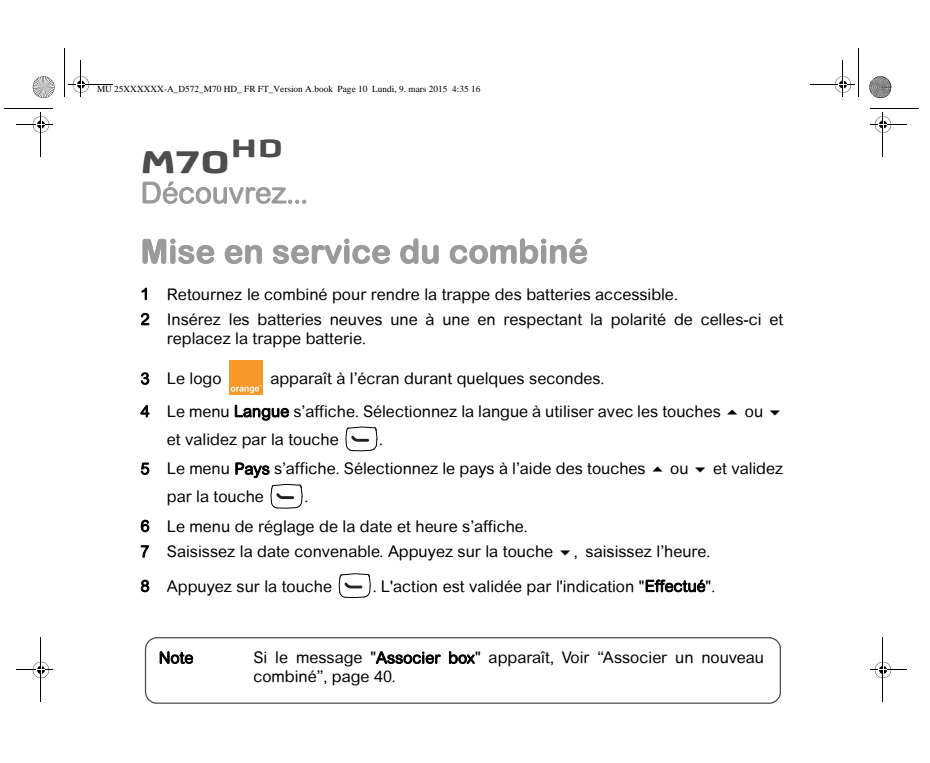

## **La mise en charge**

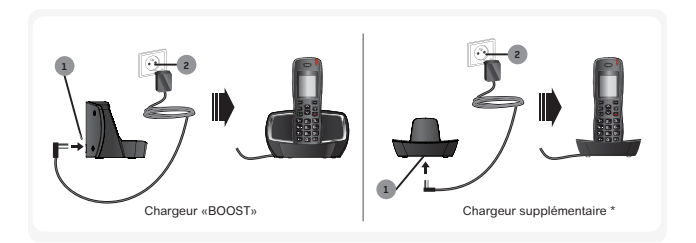

\* Disponible pour le pack DUO / TRIO.

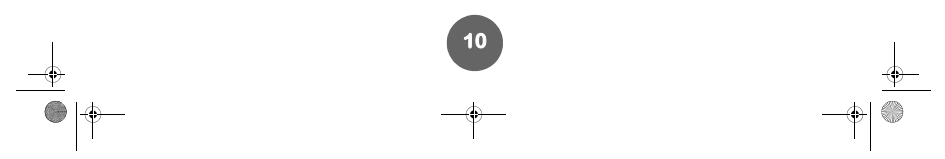

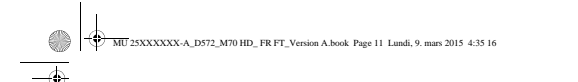

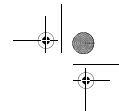

## **M70HD** Découvrez...

Pour mettre en charge votre téléphone, posez le combiné sur son chargeur en vous assurant que celui-ci est raccordé à une prise secteur.

L'animation de l'icône batteries vous informe que le chargement est en cours. L'icône devient fixe quand les batteries sont chargées.

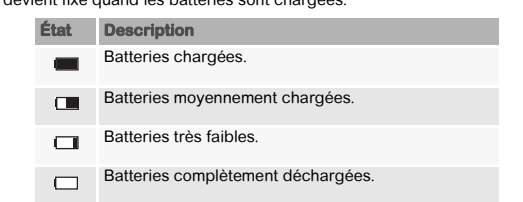

**Note** A la première utilisation pour garantir une charge optimale, laissez le combiné sur le chargeur pendant au moins **15 heures**. Pendant la charge les batteries peuvent s'échauffer. Cet état est tout à fait<br>normal et s Lorsque les batteries sont très faibles, le combiné émet un bip sonore.

#### **L'écran**

#### LES ICÔNES AFFICHÉES

En veille ou en cours d'utilisation, l'écran de votre appareil vous informe à l'aide d'icônes de l'état de votre téléphone, et notamment :

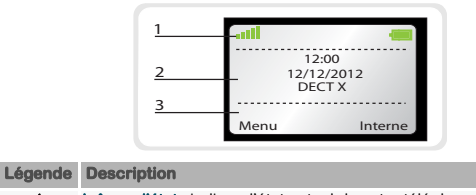

1 Icônes d'état : indique l'état actuel de votre téléphone. 2 Zone d'information : la date et l'heure courante, le nom et le numéro

- du combiné.
- 3 Icônes d'action : les menus associés aux touches programmables.

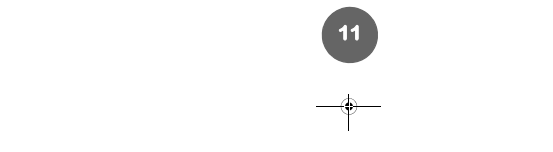

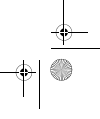

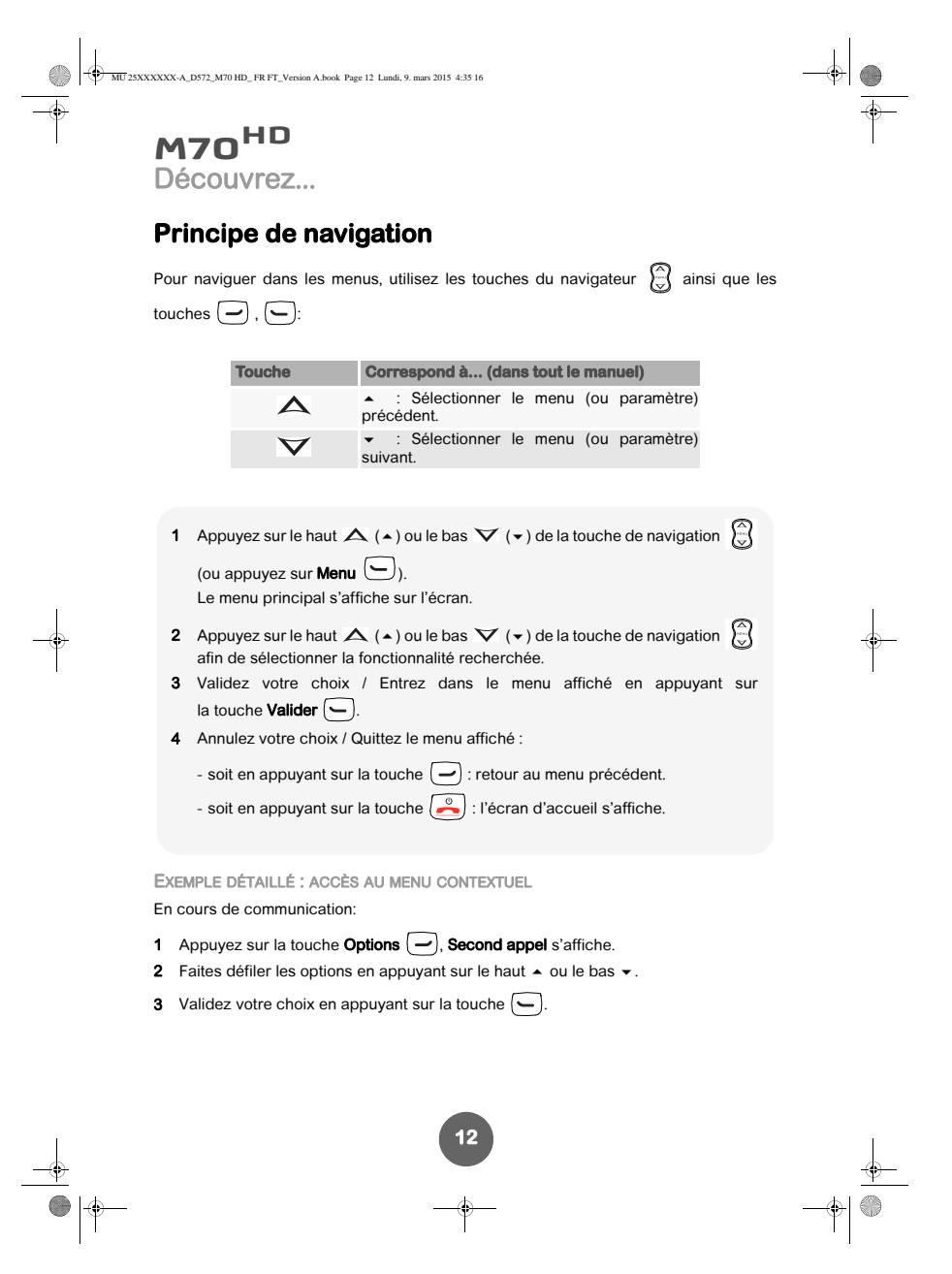

 $\begin{array}{c}\n\downarrow \\
\uparrow \\
\uparrow\n\end{array}$ 

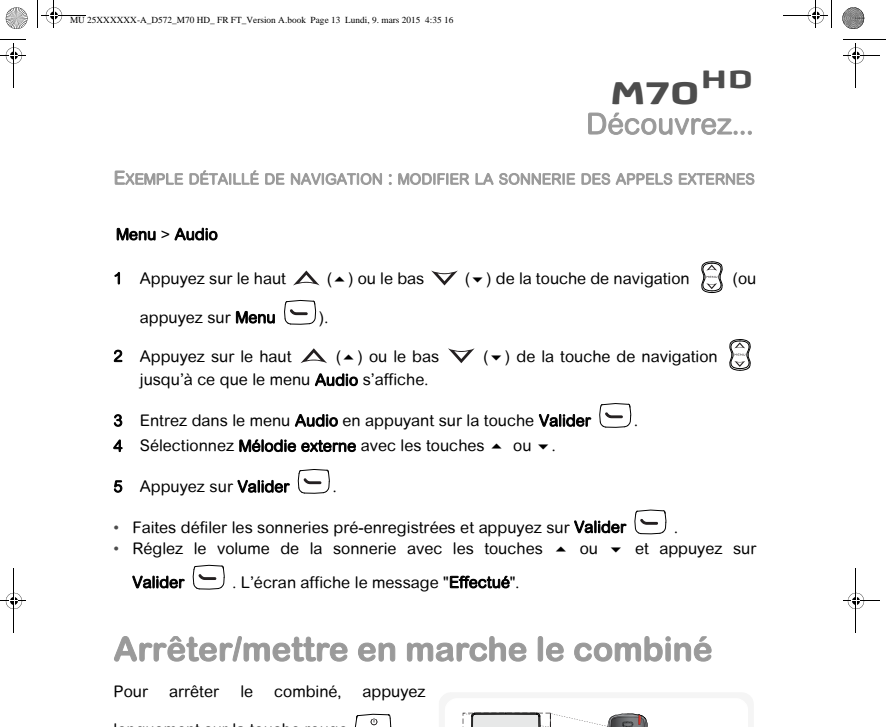

longuement sur la touche rouge  $\left(\frac{\infty}{\infty}\right)$ , le message "Arrêt ?" s'affiche à l'écran. Appuyez sur **Oui**  $\bigodot$  pour confirmer.

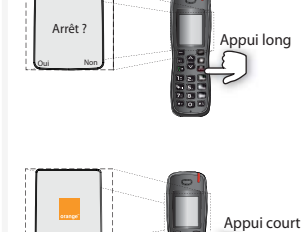

Pour mettre en marche votre combiné, appuyez brièvement sur la touche rouge  $\left(\frac{\circ}{\bullet}\right)$ , le logo apparaît à l'écran.

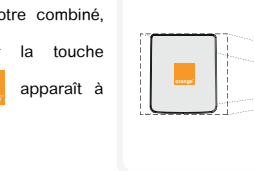

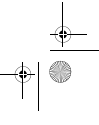

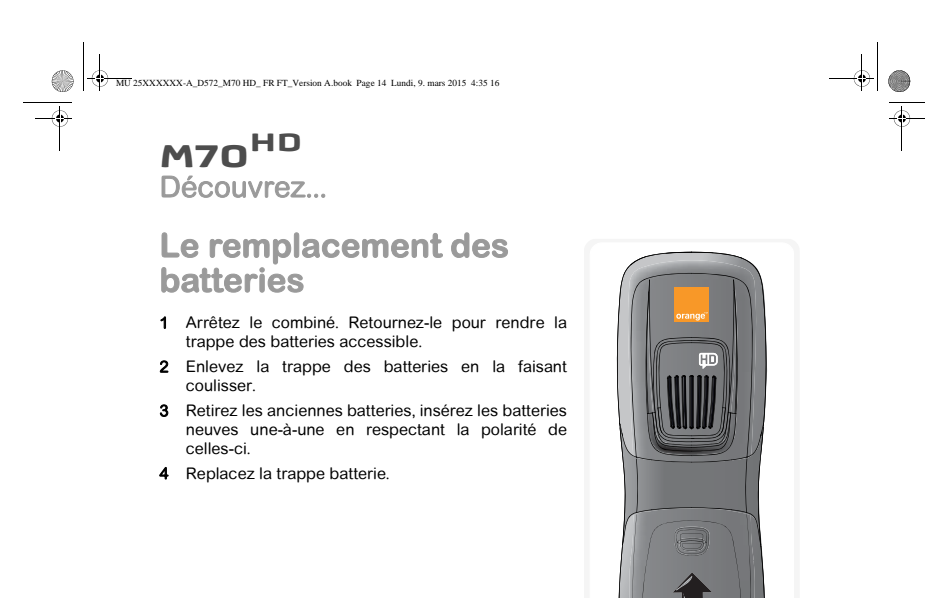

**Note** Les batteries usagées doivent être mises au rebut, conformément aux<br>instructions de recyclage du chapitre "**Recommandations et**<br>consignes de sécurité", page 2.

ATTENTION Pour ne pas risquer d'endommager votre combiné, utilisez uniquement des batteries du type NiMH 1,2 V 900 mAh rechargeables homologuées de format AAA, n'utilisez jamais de piles non rechargeables.

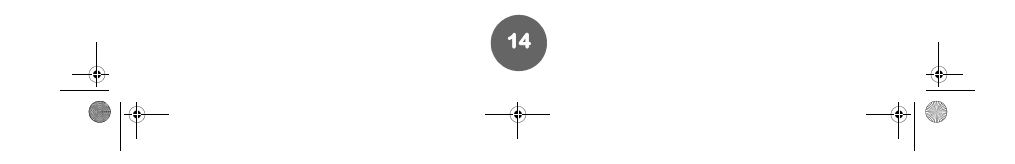

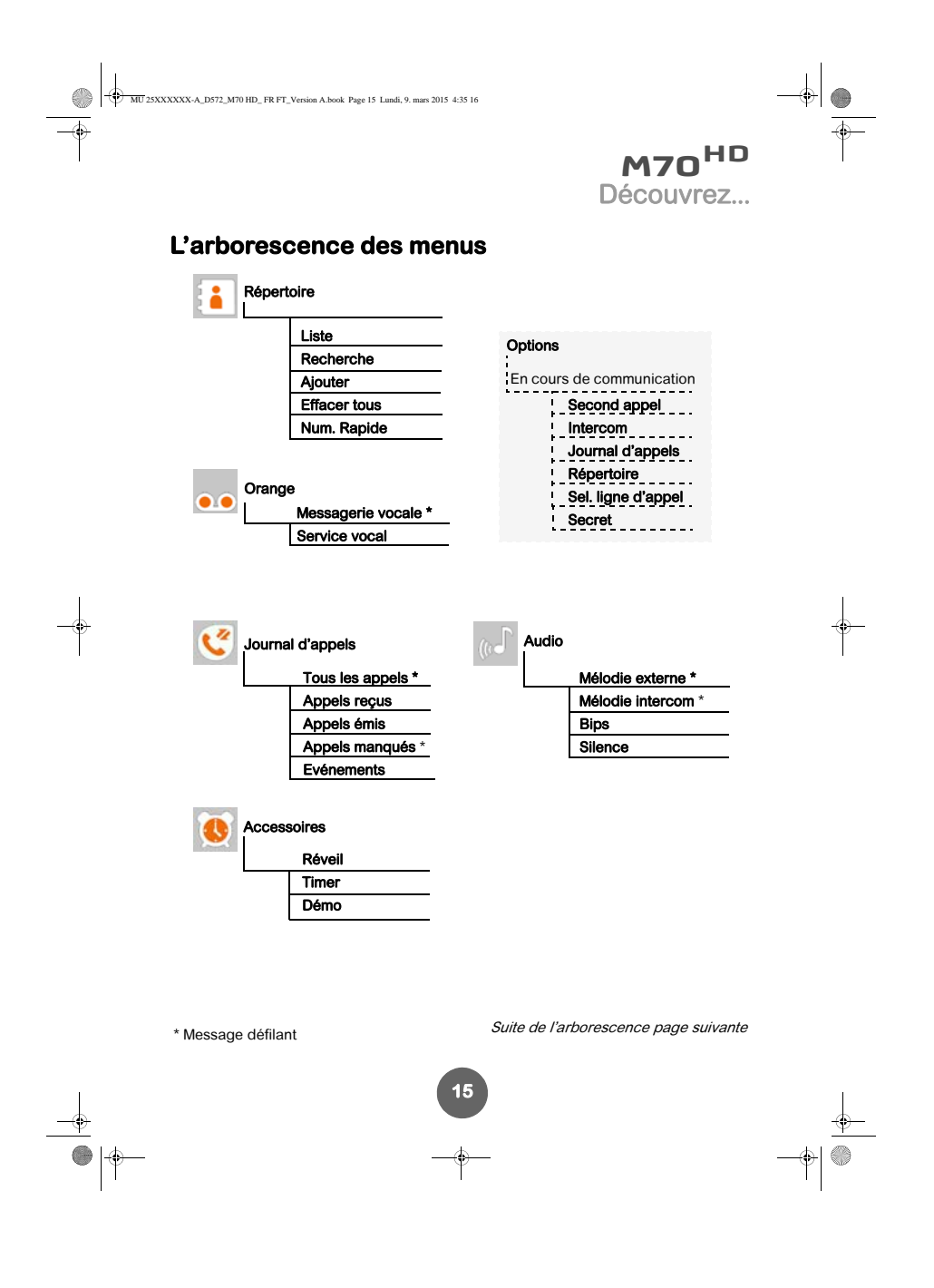

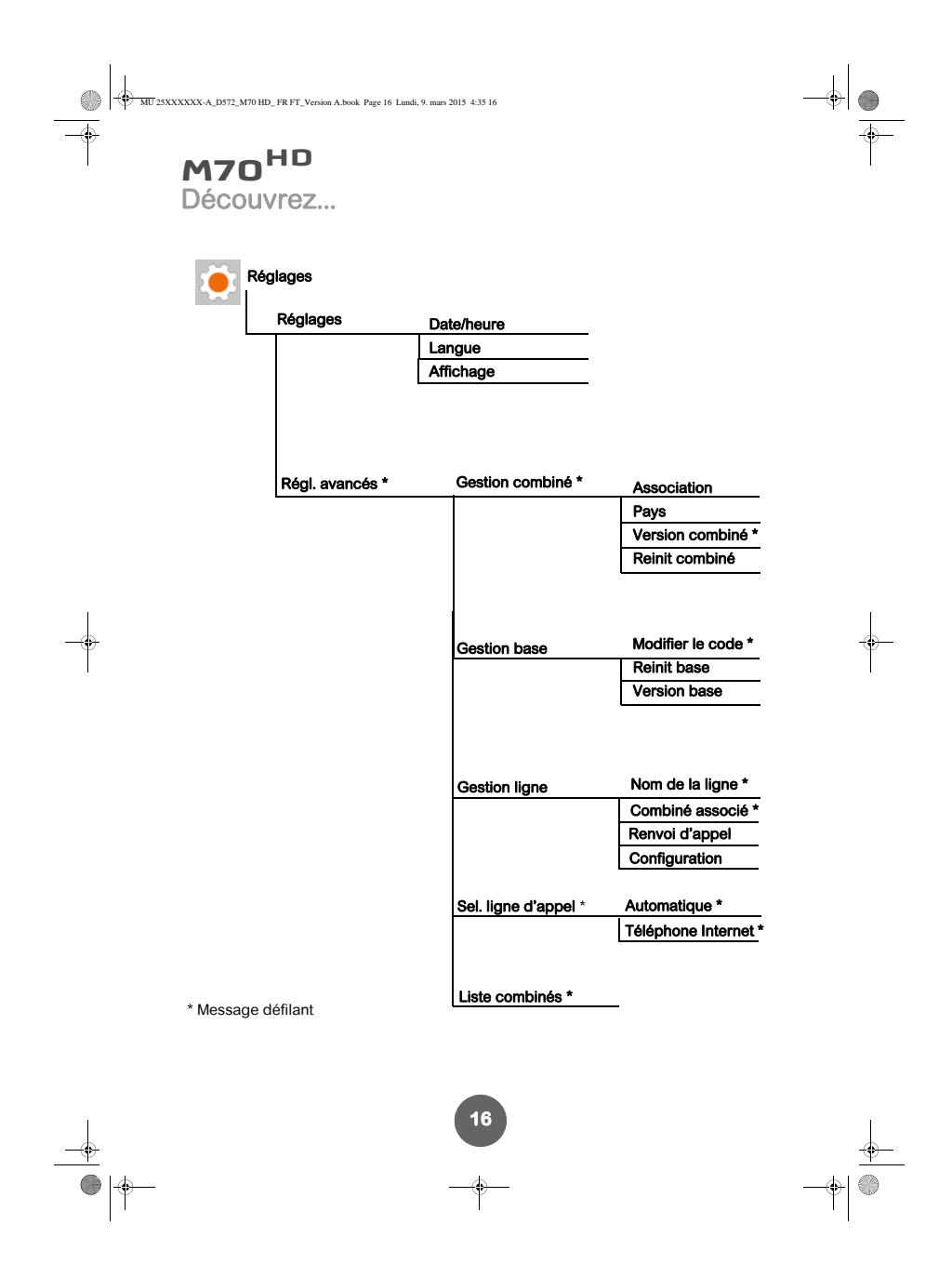

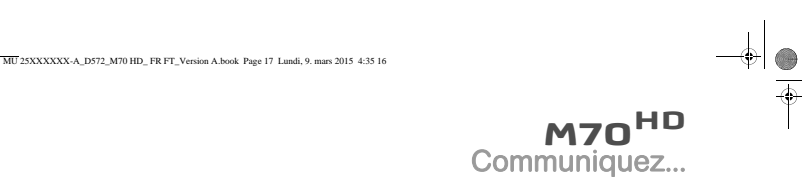

## **Communiquez...**

Note Si le combiné est en cours de synchronisation avec la livebox, le message<br>"Patientez" s'affiche à l'écran. Il n'est pas possible d'émettre ou de recevoir des appels tant que le<br>message " Patientez " reste à l'écran.

## **Gérer un appel**

 $\bullet \models$  $\overline{\clubsuit}$ 

⊕<br>●∣†

## **Émettre un appel**

MÉTHODE 1 (PRÉ-NUMÉROTATION)

1 Composez le numéro de votre correspondant. 2 Appuyez sur la touche  $\left(\sqrt[n]{a}\right)$ .

### MÉTHODE 2 (POST-NUMÉROTATION)

- 1 Appuyez longuement (plus de 2 secondes) sur la touche verte  $\left(\begin{matrix} \cdot & \cdot \\ \cdot & \cdot \end{matrix}\right)$ .
- 2 Composez le numéro de votre correspondant.

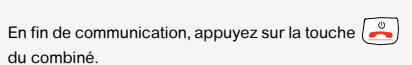

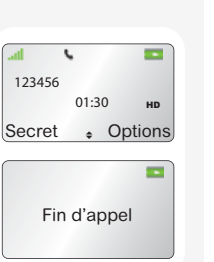

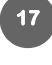

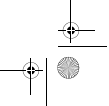

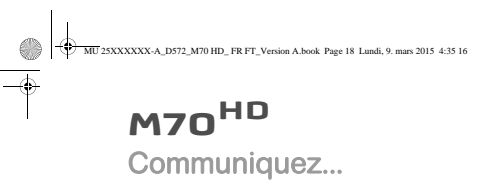

### **Recevoir un appel**

- 1 Pour prendre la communication, appuyez sur la touche  $\lbrack \!\lbrack \bullet \!\rbrack$ .
- 2 En fin de communication, appuyez sur la touche  $\circled{e}$  du combiné. Un signal sonore est émis.

 $\begin{array}{c|c|c} \multicolumn{3}{c|}{\theta} & \multicolumn{3}{c|}{\theta} & \multicolumn{3}{c|}{\theta} & \multicolumn{3}{c|}{\theta} & \multicolumn{3}{c|}{\theta} & \multicolumn{3}{c|}{\theta} & \multicolumn{3}{c|}{\theta} & \multicolumn{3}{c|}{\theta} & \multicolumn{3}{c|}{\theta} & \multicolumn{3}{c|}{\theta} & \multicolumn{3}{c|}{\theta} & \multicolumn{3}{c|}{\theta} & \multicolumn{3}{c|}{\theta} & \multicolumn{3}{c|}{\theta} & \multicolumn{3}{c|}{\theta}$ 

 $\frac{\phi}{\phi}$ 

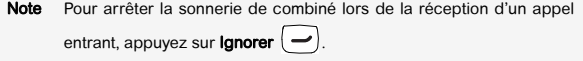

### **Choisir votre ligne**

 $\frac{\frac{1}{2}}{\frac{1}{2}}$ 

Ce menu vous permet de choisir la ligne sur laquelle vous souhaitez effectuer un second appel sortant (possible sous réserve de disponibilité du service).

- 1 En cours de communication, appuyez sur **Options**  $\left(\frac{\phantom{1}}{\phantom{1}}\right)$
- 2 Sélectionnez Sel. ligne d'appel et appuyez sur OK.
- 3 Sélectionnez votre ligne avec les touches  $\blacktriangle$  ou  $\blacktriangledown$ .
- 4 Appuyez sur OK. L'action est validée par l'indication "Effectué".

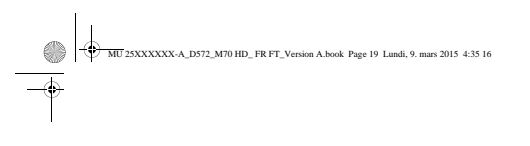

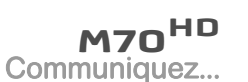

### **Gérer plusieurs appels**

Votre téléphone vous permet de prendre et de gérer plusieurs appels (sous réserve de disponibilité du service) lorsque vous êtes déjà en communication. (\*)

#### **Recevoir un second appel**

En cours de communication, un bip sonore signale l'arrivée d'un second appel. Les coordonnées de ce second correspondant s'affichent à l'écran.

Cas 1 : prendre le nouvel appel et mettre en attente l'appel en cours.

• Appuyez sur la touche  $\boxed{\bullet\bullet}$ . Votre premier correspondant est mis en attente, vous pouvez dialoguer avec le nouveau correspondant.

Cas 2 : prendre le nouvel appel et terminer l'appel en cours. • Appuyez sur OK.

- Sélectionnez Rempl. et appuyez sur Valider . L'appel avec votre premier correspondant est interrompu. Vous dialoguer avec le nouveau correspondant.
- Note Pour rejeter un second appel, appuyez sur Rejeter.

## **Basculer d'un appel à l'autre**

Durant la communication appuyez sur **Bascul.**  $\Box$ . L'appel en cours passe en attente et vous reprenez en ligne l'appel précédemment mis en attente.

**19**

(\*) Vous devez avoir préalablement souscrit à l'offre «Appels Simultanés». Voir "Gérer les appels multiples", page 51.

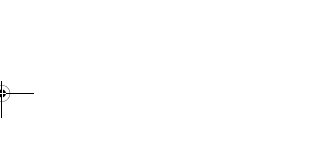

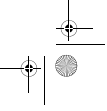

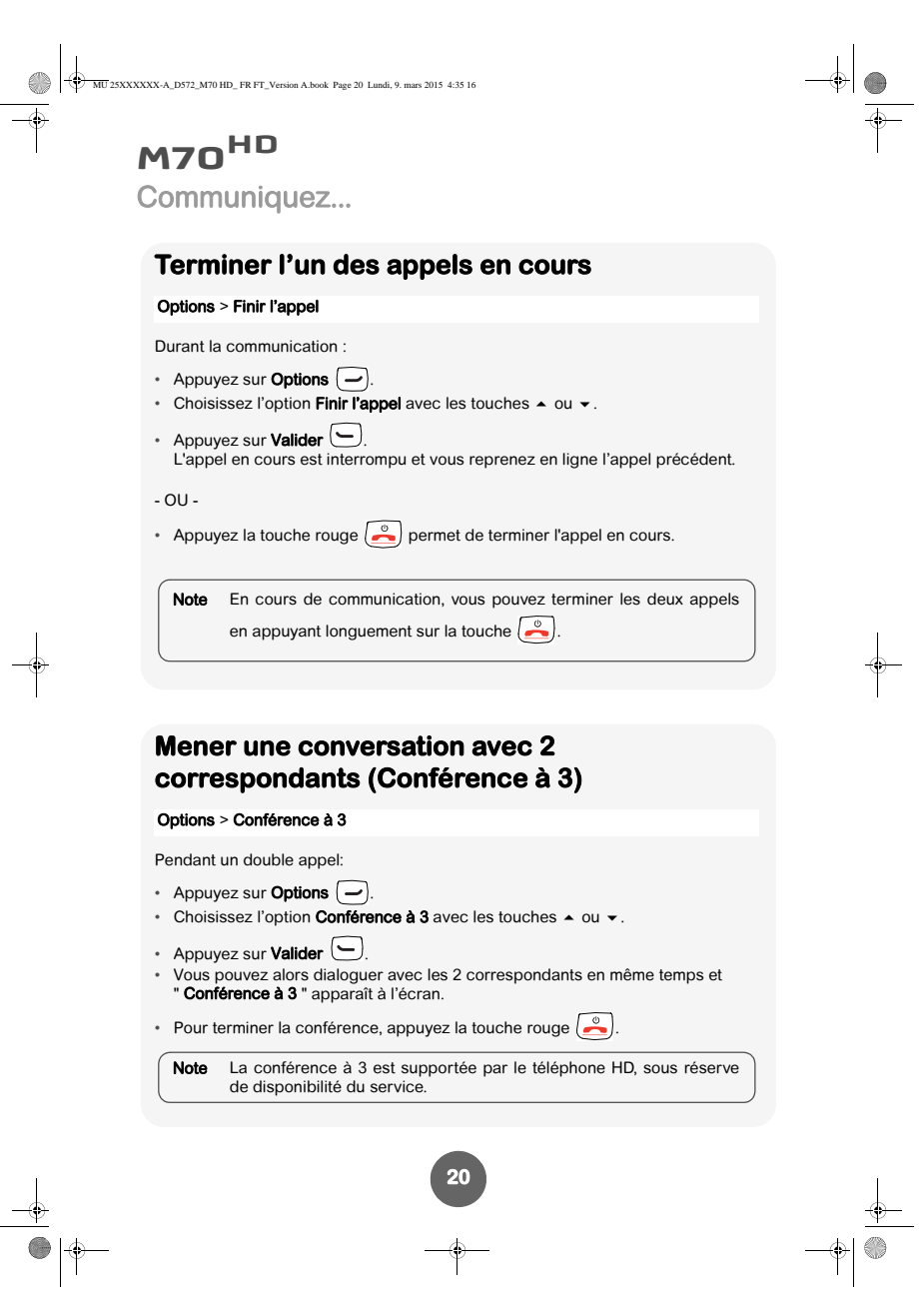

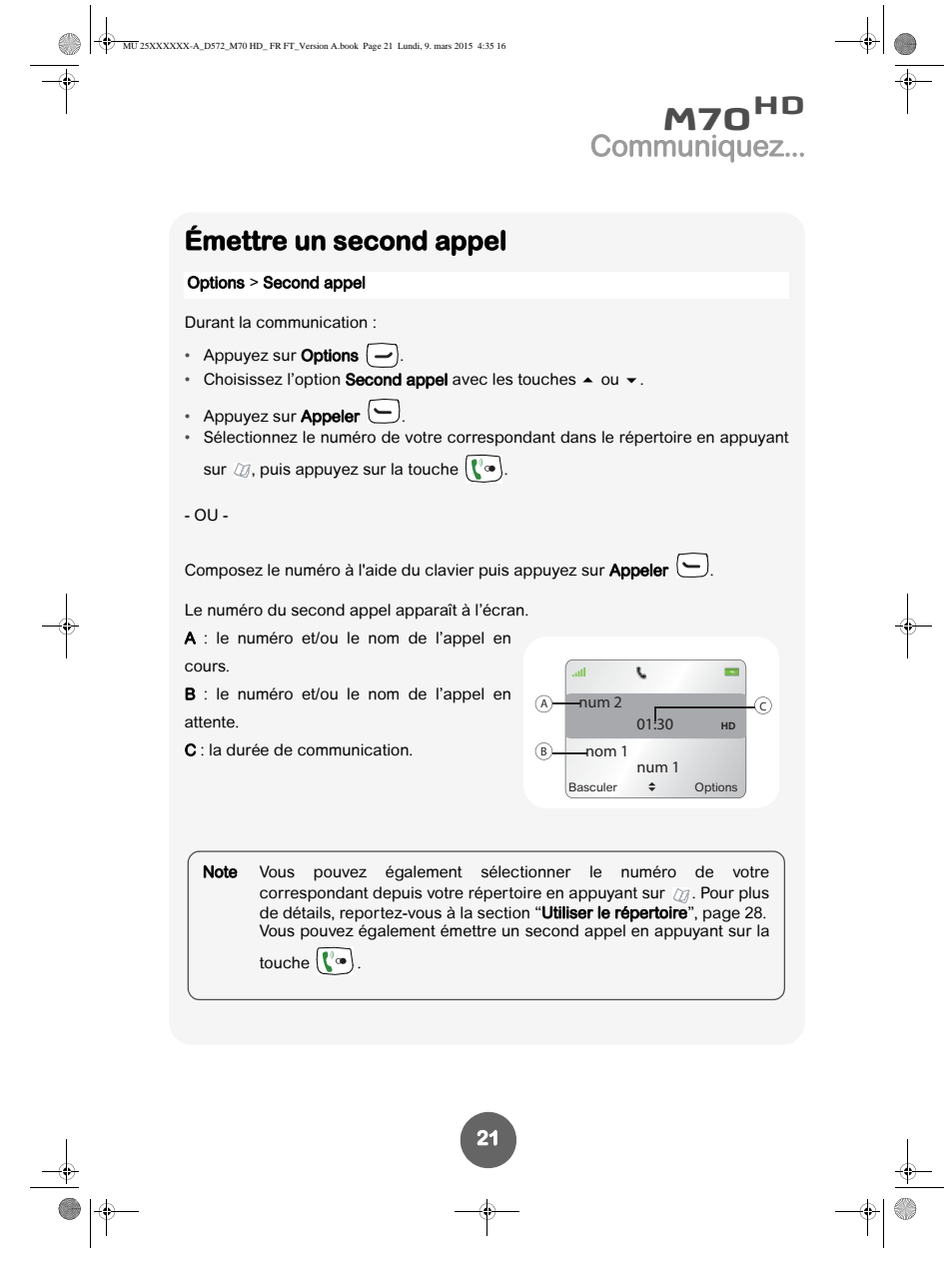

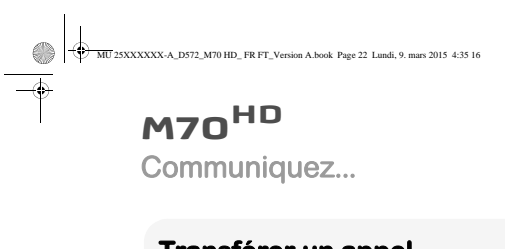

**Transférer un appel**<br>En cours de communication, vous pouvez transférer l'appel en cours vers un autre<br>combiné. Cette fonction est accessible dès que votre installation comprend deux<br>combinés inscrits sur la même base.

Note Le transfert vers un correspondant interne est également supporté<br>par le téléphone HD sous réserve de disponibilité du service.

#### Options > Intercom

TRANSFERT NON ANNONCÉ Cette fonction vous permet de transférer directement l'appel en cours vers un autre combiné.

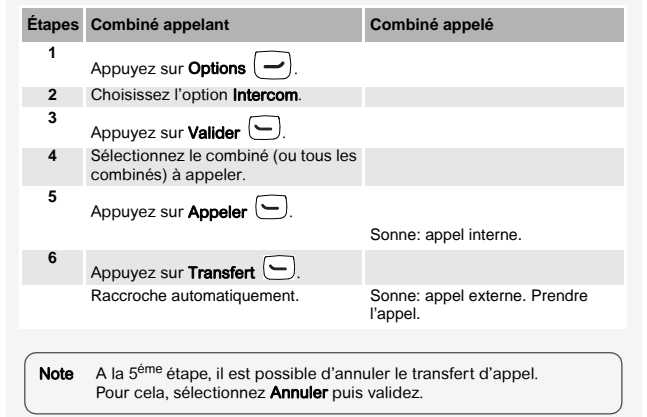

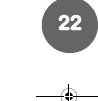

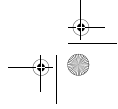

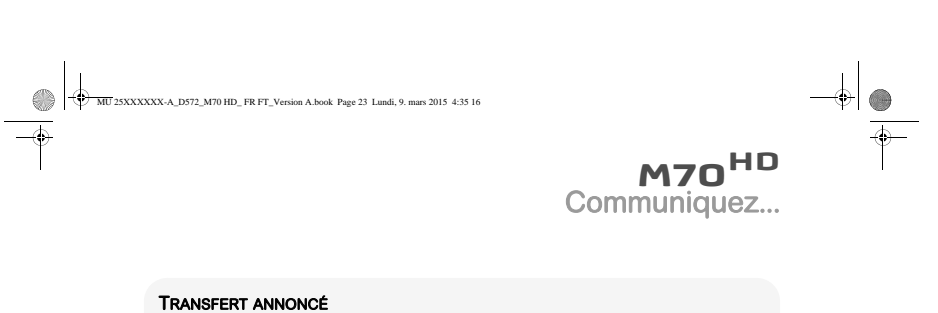

**TRANSFERT ANNONCÉ**<br>Cette fonction vous permet de transférer l'appel en cours vers un autre combiné<br>une fois que ce dernier a décroché.

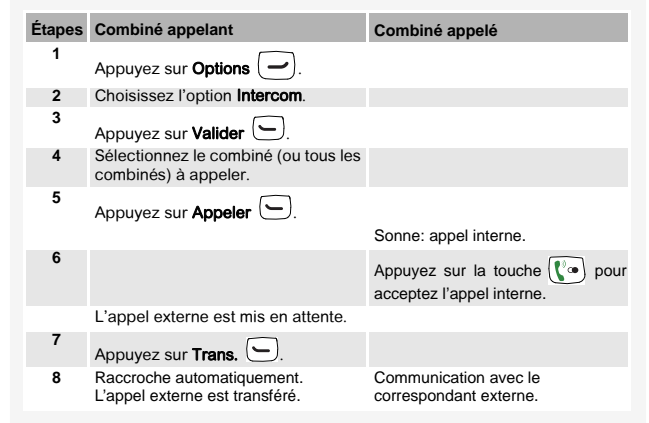

 $\downarrow$ 

 $\frac{\text{1}}{\text{1}}$ 

 $\overline{\phantom{a}}$ 

 $\begin{array}{c|c} \multicolumn{3}{c|}{\LARGE \multicolumn{3}{c|}{\LARGE \multicolumn{3}{c|}{\LARGE \multicolumn{3}{c|}{\LARGE \multicolumn{3}{c|}{\LARGE \multicolumn{3}{c|}{\LARGE \multicolumn{3}{c|}{\LARGE \multicolumn{3}{c|}{\LARGE \multicolumn{3}{c|}{\LARGE \multicolumn{3}{c|}{\LARGE \multicolumn{3}{c|}{\LARGE \multicolumn{3}{c|}{\LARGE \multicolumn{3}{c|}{\LARGE \multicolumn{3}{c|}{\LARGE \multicolumn{3}{c|}{\LARGE \multicolumn{3}{c|}{\LARGE \multic$ 

**23**

 $\rightarrow$ 

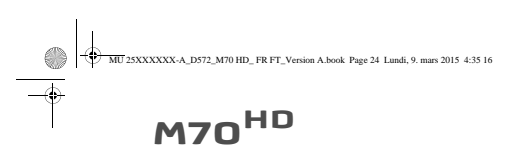

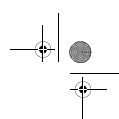

Secret -Options

3021547 01:24

 $\sim$ 

## Communiquez...

**Les options en cours de communication**

Vous pouvez utiliser les options suivantes en cours de communication :

#### **Activer / Désactiver le haut-parleur (mode mains-libres)**

#### HAUT-PARLEUR DU COMBINÉ

En cours de communication, vous pouvez activer le mode mains-libres

en appuyant sur la touche  $\boxed{4)}$ . L'icône d'affiche à l'écran.

Pour désactiver le mode mains-libres appuyez de nouveau sur la

touche  $\circledcirc$ .

 $\frac{\frac{1}{2}}{\frac{1}{2}}$ 

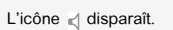

Note Lorsque votre icône de charge batterie est au minimum, la fonction<br>mains-libres est indisponible jusqu'au prochain cycle de charge. Le<br>mode mains-libres est optimisé pour parler à 50 cm du combiné.

 $-$  Options 3021547

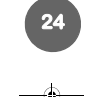

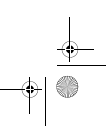

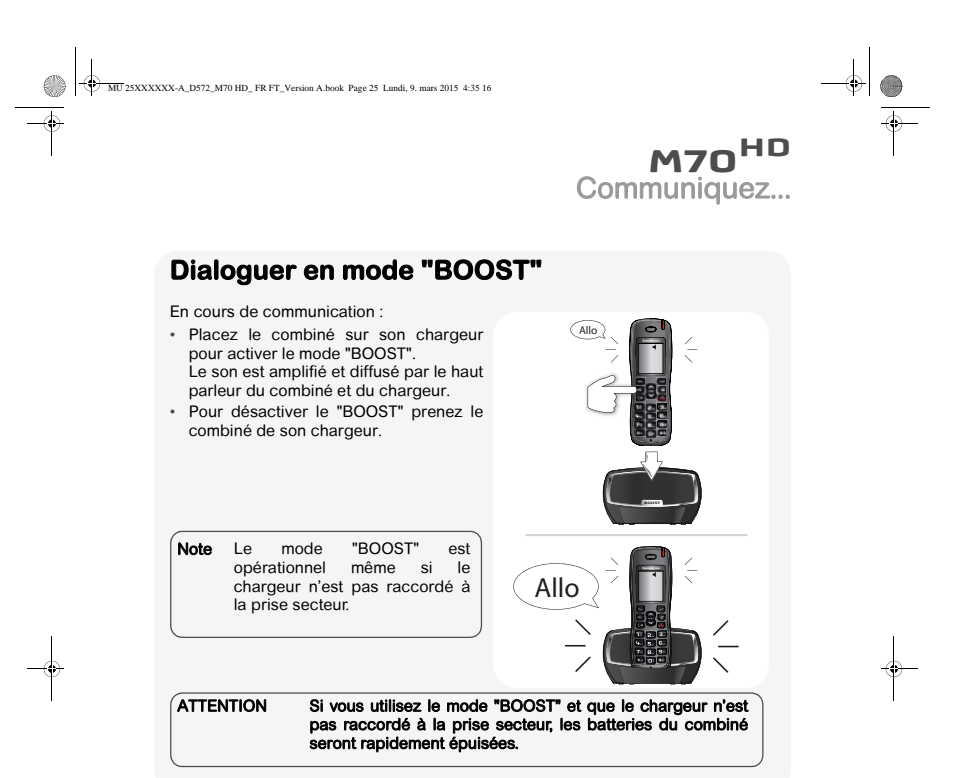

## **Ajuster le volume**

#### DEPUIS LE COMBINÉ

En cours de communication, vous pouvez augmenter ou diminuer le volume d'écoute du combiné en appuyant sur les touches  $\triangle$  ou  $\blacktriangleright$  du

navigateur. Un bargraphe permet d'ajuster le volume suivant 5 niveaux.

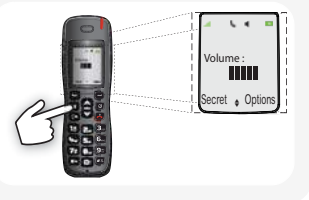

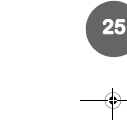

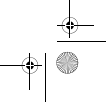

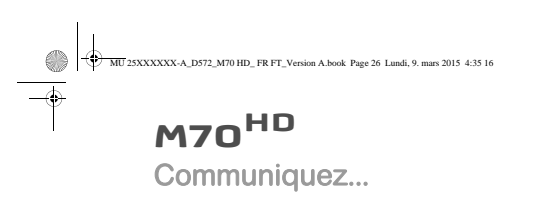

### **Activer le mode secret**

En cours de conversation, vous pouvez passer en mode secret, le microphone de votre combiné sera coupé, votre interlocuteur ne vous entendra plus.

#### POUR ACTIVER LE MODE SECRET :

- $\cdot$  En cours de conversation, appuyez sur **Secret**  $\boxed{\phantom{1}}$ .
	- L'icône s'affiche en haut de l'écran.

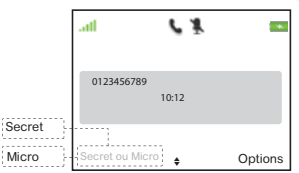

#### POUR DÉSACTIVER LE MODE SECRET :

• Appuyez sur **Micro**  $\left(\rightleftarrow$  ).

Votre correspondant vous entend de nouveau.

#### RACCOURCI CLAVIER :

 $\frac{\frac{1}{2}}{\frac{1}{2}}$ 

En cours de conversation, appuyez longuement sur la touche  $(\# \> )$  pour activer / désactiver le mode secret.

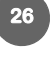

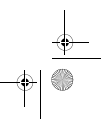

 $\frac{1}{\frac{1}{\Phi}}\left|\frac{\Phi}{\Phi}\right|$ 

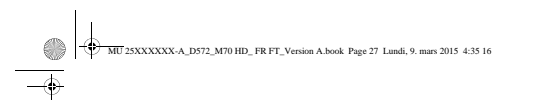

### Communiquez...

## **Utiliser des combinés supplémentaires**

Vous pouvez associer des combinés supplémentaires à votre base. Vous pourrez alors émettre, recevoir des communications extérieures ou entre ces combinés.

Note Vous devez au préalable appairer les combinés à la base.<br>Pour plus de détails, reportez-vous à la section "Associer un nouveau<br>combiné", page 40.

### **Appeler un autre combiné (intercom)**

- Appuyez sur **Interne**  $(-)$ .
- Sélectionnez le combiné (ou tous les combinés) que vous souhaitez appeler.
- Appuyez sur **Appeler**  $\left(\begin{array}{c} \begin{array}{c} \end{array} \end{array}\right)$

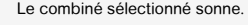

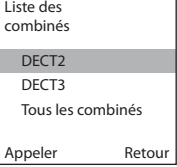

#### **Intrusion**

Cette fonction permet à un autre combiné de se joindre à une communication en cours.

- Vous êtes en cours de communication.
- Appuyez longuement sur la touche verte  $\left(\begin{matrix} 0 & 1 \end{matrix}\right)$  à partir d'un autre combiné.

Votre combiné émet un seul bip et vous pouvez dialoguer avec tous les correspondants en communication.

Note Pour activer / désactiver la fonction d'intrusion, reportez-vous à la<br>section "Autoriser la communication à trois (Intrusion)", page 52.

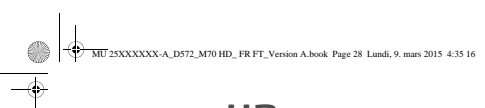

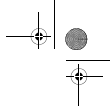

**M70HD** Gérez vos contacts...

## **Gérez vos contacts...**

## **Utiliser le répertoire**

Les fiches répertoire sont gérées par votre livebox. Votre répertoire est commun à tous les combinés DECT enregistrés sur la même livebox.

Vous pouvez également accéder directement au menu répertoire à l'aide de la<br>touche  $[\overline{\mathscr{Q}}]$ .

Lors de la navigation dans le répertoire, le combiné affiche l'index de la fiche courante et le nombre total de fiches enregistrées.

**28 Créer une fiche**  • Appuyez sur **Valider**  $\Box$ • Sélectionnez **Ajouter** et appuyez sur **Valider .─**<br>• Précisez les informations demandées. Pour vous déplacer entre les champs de saisie, utilisez les touches  $\blacktriangle$  et  $\blacktriangledown$ . • Nom : saisissez le nom de votre correspondant, • Prénom : saisissez le prénom de votre correspondant,<br>• Numéro : saisissez le prénom de votre correspondant,<br>• Numéro : saisissez le(s) numéro(s) de téléphone dans • Numéro : saisissez le(s) numéro(s) de téléphone dans la case correspondante (domicile, mobile et bureau). • Sélectionnez la sonnerie de votre choix parmi 7 sonneries différentes à l'aide des touches  $\bigodot$  ou  $\bigodot$  pour identifier plus aisément la personne qui vous appelle.  $\bullet$  Appuyez sur la touche  $\bullet$ . • Appuyez sur la touche **Enregist**  $\bigodot$ . Menu > Répertoire **Note** Pour rentrer un texte maintenez l'appui sur la touche voulue<br>jusqu'à l'affichage de la lettre à l'écran.

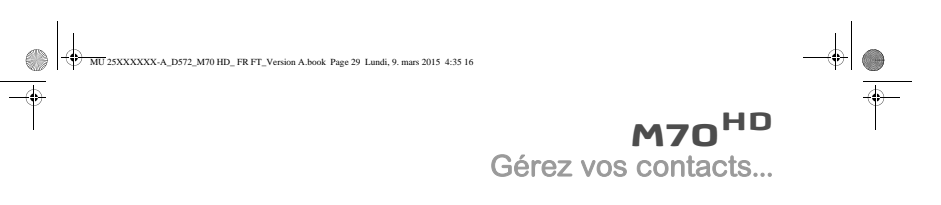

### **Appeler le correspondant depuis sa fiche**

Menu > Répertoire

- Appuyez sur **Valider**  $\bigodot$ . • Sélectionnez Liste ou Recherche et appuyez sur Valider  $\bigodot$ .
- Sélectionnez une fiche et appuyez sur **Option**
- 
- Sélectionnez Appeler et appuyez sur Valider  $\bigodot$ .

### **Modifier une fiche**

Menu > Répertoire

 $\frac{\frac{1}{2}}{\frac{1}{2}}$ 

- Appuyez sur **Valider**  $\bigodot$ .
- Sélectionnez Liste ou Recherche et appuyez sur Valider  $\bigodot$ .
- 
- 
- Sélectionnez une fiche et appuyez sur **Option (ニ)**<br>• Sélectionnez **Modifier** et appuyez sur **OK**.<br>• Modifier le nom, le prénom et/ou le numéro en effaçant les caractères avec la touche  $\Box$  et/ou la sonnerie.

- à la fin du réglage appuyez sur la touche  $\bullet$ .
- Appuyez sur la touche **Enregist**  $\bigodot$ .

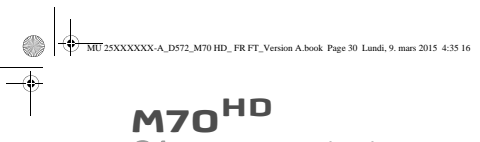

Gérez vos contacts...

#### **Effacer une fiche**

#### Menu > Répertoire

- Appuyez sur **Valider**  $\bigodot$ .
- Sélectionnez Liste ou Recherche et appuyez sur Valider  $\bigodot$ .
- Sélectionnez une fiche et appuyez sur **Option**  $\Box$ .
- Sélectionnez Effacer et appuyez sur OK.
- A la demande **Effacer ?**, appuyez sur **Oui 〔─**〕 pour confirmez la suppression de<br>la fiche.

#### **Rechercher une fiche**

Menu > Répertoire

 $\begin{array}{c|c} \multicolumn{3}{c|}{\Leftrightarrow} \end{array}$ 

- Appuyez sur **Valider**  $\bigodot$ .
- Sélectionnez Recherche et appuyez sur Valider  $\bigodot$ .
- A la demande Nom, saisissez la première lettre du nom ou le nom complet et ou
- 
- une partie du nom et appuyez sur **Valider (<u>C+</u>)**.<br>• Une fois la liste affichée, vous pouvez aussi saisir directement les premières<br>lettres du nom cherché.

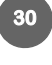

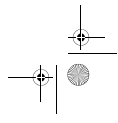

 $\begin{tabular}{c} $ \quad \quad $ \rightarrow$ \quad \quad $ \bullet$ \quad \quad $ \bullet$ \quad \$ 

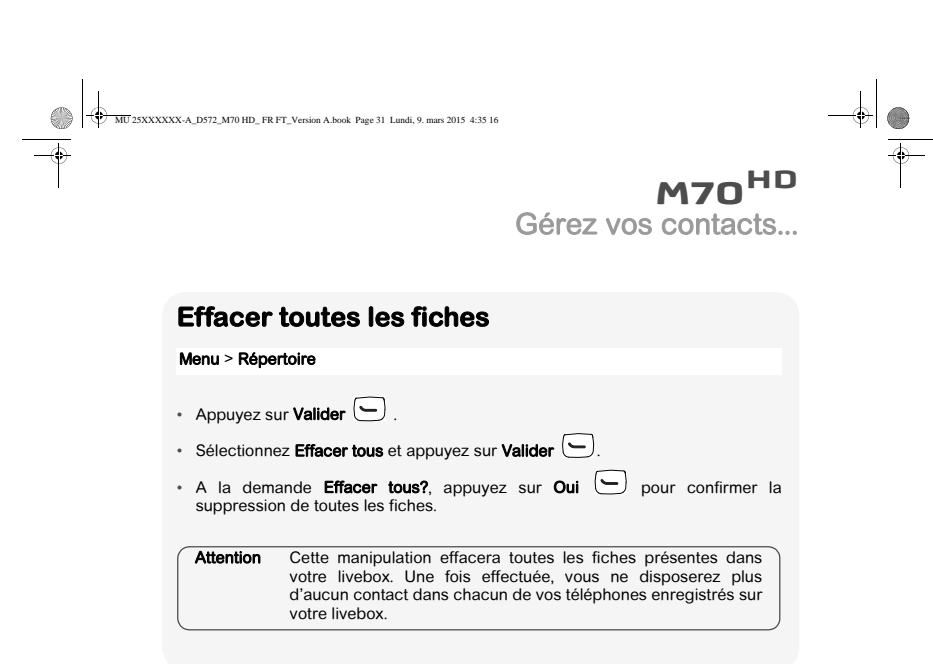

 $\begin{picture}(120,10) \put(0,0){\line(1,0){10}} \put(15,0){\line(1,0){10}} \put(15,0){\line(1,0){10}} \put(15,0){\line(1,0){10}} \put(15,0){\line(1,0){10}} \put(15,0){\line(1,0){10}} \put(15,0){\line(1,0){10}} \put(15,0){\line(1,0){10}} \put(15,0){\line(1,0){10}} \put(15,0){\line(1,0){10}} \put(15,0){\line(1,0){10}} \put(15,0){\line($ 

 $\begin{array}{c|c} & & \rightarrow & \\ \hline & & \rightarrow & \\ \hline & & \rightarrow & \\ \hline & & & \end{array}$ 

 $\begin{picture}(120,10) \put(0,0){\line(1,0){10}} \put(15,0){\line(1,0){10}} \put(15,0){\line(1,0){10}} \put(15,0){\line(1,0){10}} \put(15,0){\line(1,0){10}} \put(15,0){\line(1,0){10}} \put(15,0){\line(1,0){10}} \put(15,0){\line(1,0){10}} \put(15,0){\line(1,0){10}} \put(15,0){\line(1,0){10}} \put(15,0){\line(1,0){10}} \put(15,0){\line($ 

 $\begin{array}{c|c|c} \hline \quad \quad & \bullet \\ \hline \quad \quad & \bullet \\ \hline \quad \quad & \bullet \end{array}$ 

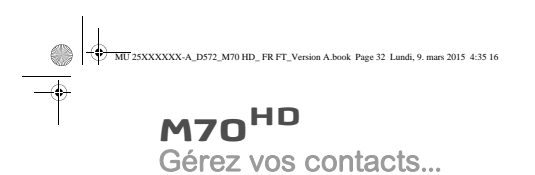

### **Numérotation rapide**

Cette fonction vous permet d'attribuer un raccourci clavier à un contact de votre répertoire.

 $\frac{1}{\frac{1}{\frac{1}{x}}\left\vert \frac{1}{x}\right\vert}$ 

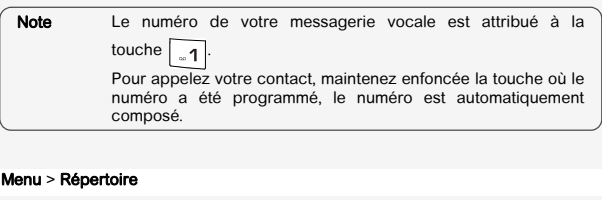

- Appuyez sur **Valider**  $\bigodot$ .
- 
- Sélectionnez Num. Rapide et appuyez sur Valider . Sélectionnez, en utilisant les touches ou , le numéro de la touche clavier que vous voulez affecter à votre contact (0~9).
- Appuyez sur **Modifier**  $\Box$ .

⊕<br>●∣⊕

- Sélectionnez Modifier et appuyez sur Valider  $\boxed{\smash{\triangleleft}}$ .
- Appuyez sur Répertoire  $\bigodot$ , sélectionnez le contact auquel vous voulez

**32**

attribuer un raccourci clavier. Appuyez sur **Valider** .<br>• Vous pouvez également rentrer directement le numéro de téléphone de votre choix. Une fois le numéro saisi appuyez sur **Valider** . Pour sortie de menu

appuyez successivement 3 fois sur **Retour**  $\boxed{-}$ .

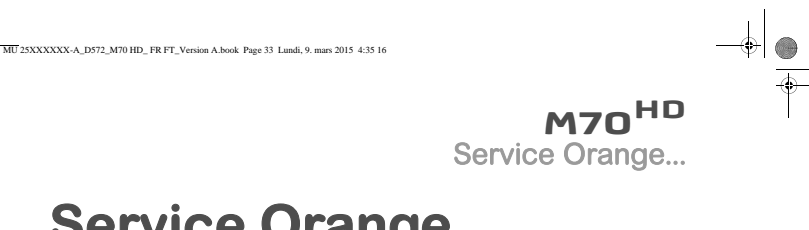

## **Service Orange...**

## **Les numéros Orange**

 $\bullet \vdash$ 

Note Si vous ne connaissez pas le numéro de votre messagerie, faites-en<br>la demande auprès de votre opérateur. **Modifier le numéro de messagerie vocale** Les appels reçus en votre absence sont redirigés vers la messagerie vocale de votre ligne téléphonique. Cette messagerie est généralement accessible par le numéro 3103 pour la France. Un appui long sur la touche <sup>ent</sup> permet d'accéder directement à votre messagerie. • Appuyez sur **Valider**  $\bigodot$  . • Sélectionnez Messagerie vocale avec les touches  $\sim$  ou  $\sim$  puis validez par sur Modifier  $\bigodot$  . • Le numéro pré-enregistré est affiché, il est possible de le modifier. • Saisissez le numéro de messagerie et appuyez sur Valider Menu > Orange

• Sélectionnez Enregistrer? avec les touches  $\blacktriangle$  ou  $\blacktriangledown$  puis appuyez sur  $\mathsf{Enregister}\left( \begin{array}{c} \rule{0pt}{14pt}\text{\Large{\textbf{E}}} \end{array} \right)$  . L'action est validée par l'indication "Effectué".

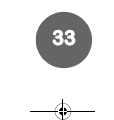

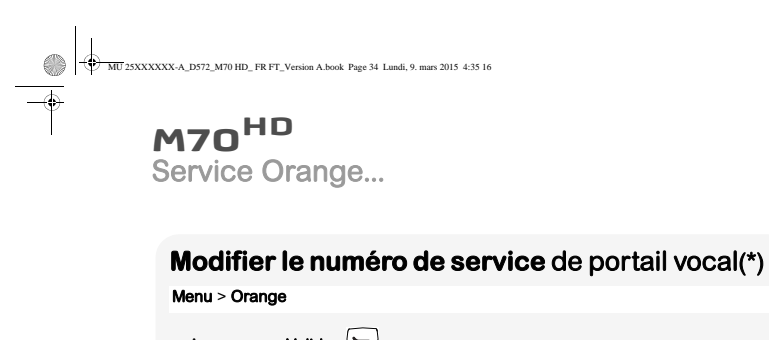

• Appuyez sur **Valider . (**  ) .<br>• Sélectionnez Service vocal avec les touches ▲ ou ▼ et appuyez sur Modifier  $\bigodot$ 

 $\left. \qquad \qquad \bullet \right| _{\odot}$ 

- Le numéro pré-enregistré apparaît à l'écran.
- Saisissez le nouveau numéro et appuyez sur **Valider**  $\Box$ .
- Sélectionnez Enregistrer ? avec les touches  $\blacktriangle$  ou  $\blacktriangledown$  puis appuyez sur Enregist  $\bigodot$  . L'action est validée par l'indication "Effectué".

(\*) Ce numéro vous permet de paramétrer les différentes services de votre téléphone par internet.

## **Utiliser les services d'Orange**

#### Menu > Orange

⊕<br>●∣⊕

- 
- Appuyez sur Valider . Sélectionnez Messagerie vocale ou Service vocal avec les touches ou .
- Appuyez sur la touche  $(\mathbb{C}^{\infty})$ . Le numéro du service en question est composé automatiquement.

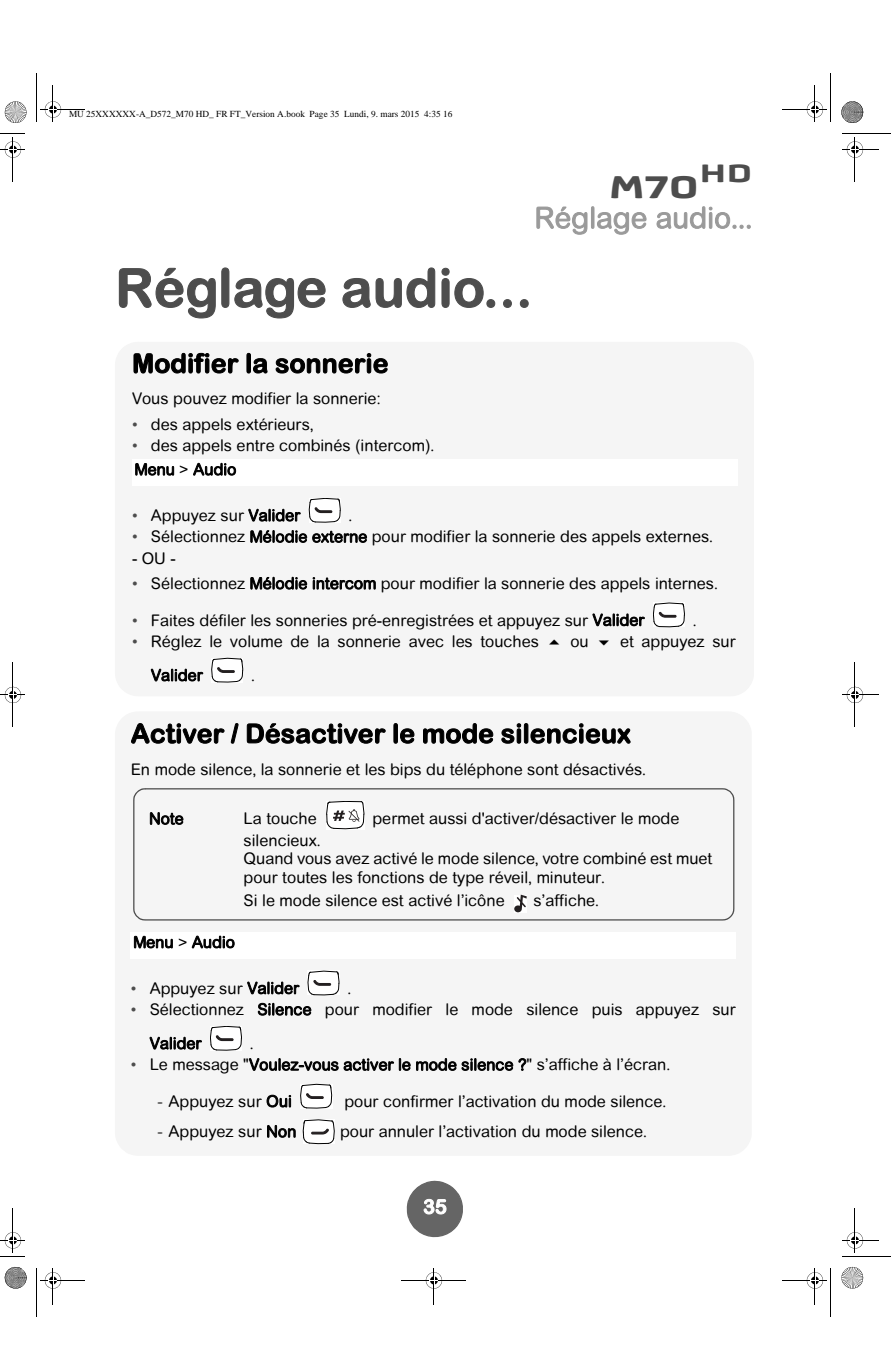

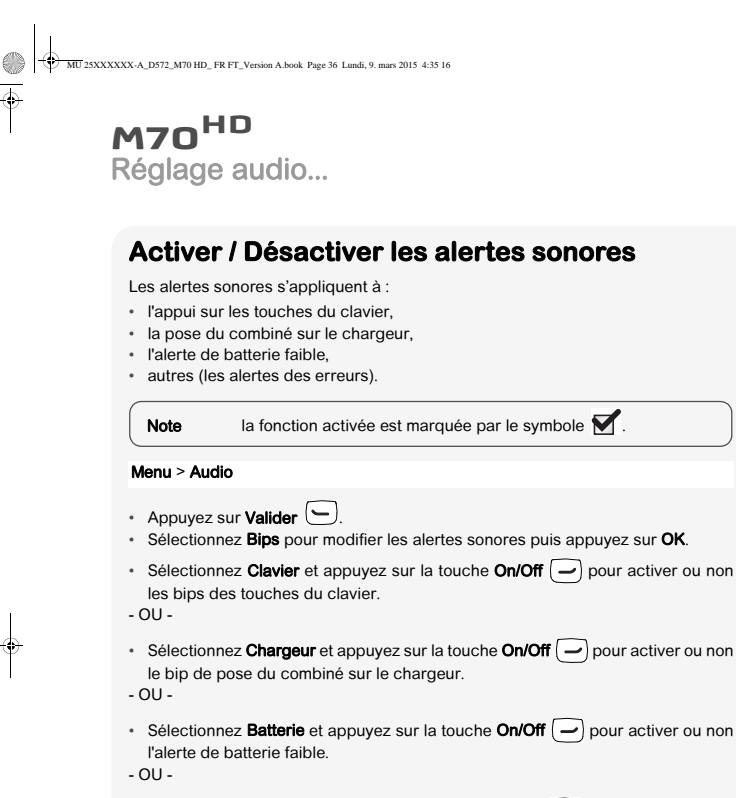

- Sélectionnez Autres et appuyez sur la touche On/Off  $\boxed{\text{-}}$  pour activer ou non l'alerte des actions non permises.
- ralene des acuons non permisse.<br>• À la fin du réglage sélectionnez **Enregistrer ?** avec les touches ▲ ou ▼ puis appuyez sur *Enregist*  $\bigodot$ . L'action est validée par l'indication "Effectué".

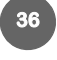

⊕<br>●∣†

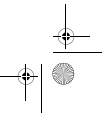

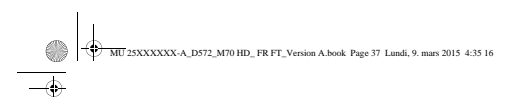

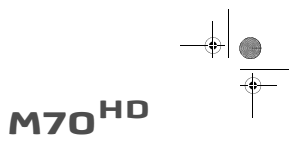

Paramétrez...

## **Paramétrez...**

## **Le téléphone**

### **Régler la date et l'heure**

#### Menu > Réglages

- Appuyez sur **Valider**  $\Box$ .
- Sélectionnez Réglages avec les touches  $\blacktriangle$  ou  $\blacktriangledown$  et appuyez sur Valider  $\blacktriangledown$
- Sélectionnez Date/heure avec les touches  $\blacktriangle$  ou  $\blacktriangledown$  et appuyez sur Valider  $\bigodot$ .
- $\cdot$  L'écran de réglage de la date et l'heure s'affiche, appuyez sur Modifier  $\bigodot$ .
- Réglez le mode d'horloge (automatique ou manuel) avec la touche On/Off  $\Box$
- Appuyez sur la touche ▼ puis saisissez la date sous la forme JJ/MM/AA.<br>• Appuyez sur la touche ▼ puis saisissez l'heure sous la forme hh:mm.
- 
- Validez votre saisie par la touche **Valider . .** .<br>• Le message **"Enregistrer?** " s'affiche à l'écran. Confirmez par la touche
- Valider  $\bigodot$ . Le message "Effectué" s'affiche à l'écran.

Note Si le mode d'horloge automatique est activé, il est impossible de modifier la date et l'heure affichés sur le combiné.

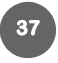

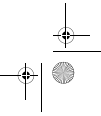

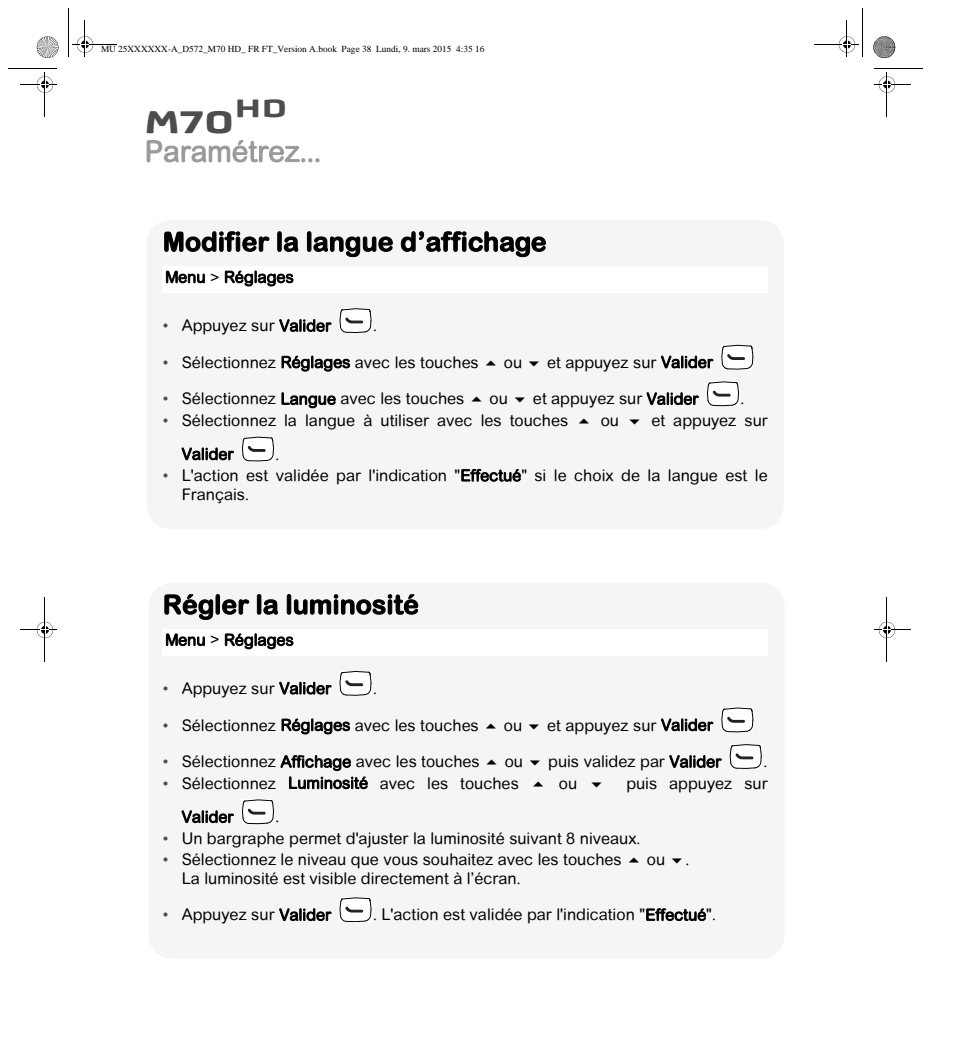

**38**

 $\begin{array}{c|c|c} \multicolumn{3}{c|}{\theta} & \multicolumn{3}{c|}{\theta} & \multicolumn{3}{c|}{\theta} & \multicolumn{3}{c|}{\theta} & \multicolumn{3}{c|}{\theta} & \multicolumn{3}{c|}{\theta} & \multicolumn{3}{c|}{\theta} & \multicolumn{3}{c|}{\theta} & \multicolumn{3}{c|}{\theta} & \multicolumn{3}{c|}{\theta} & \multicolumn{3}{c|}{\theta} & \multicolumn{3}{c|}{\theta} & \multicolumn{3}{c|}{\theta} & \multicolumn{3}{c|}{\theta} & \multicolumn{3}{c|}{\theta}$ 

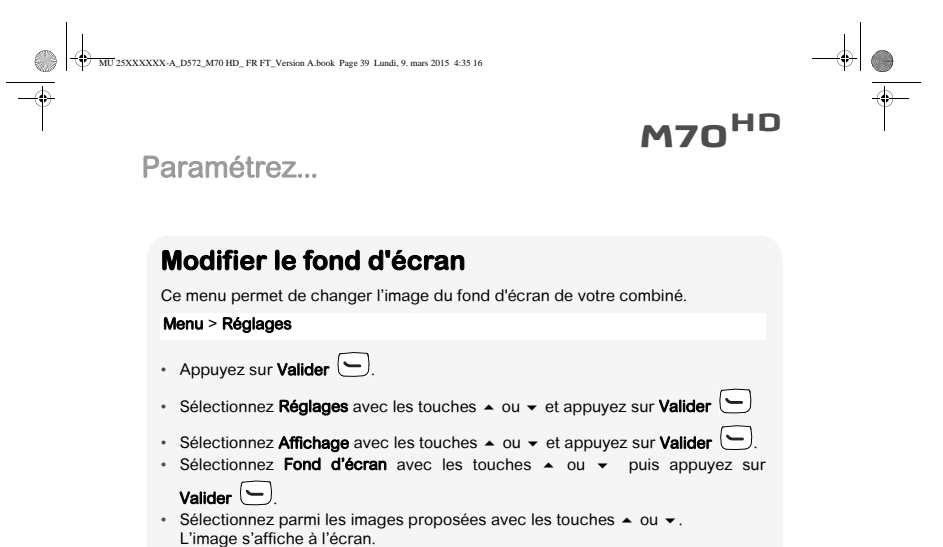

• Appuyez sur **Valider ص**ل pour garder cette image en fond d'écran.<br>L'action est validée par l'indication "**Effectué**".

**39**

⊕<br>●∣⊕

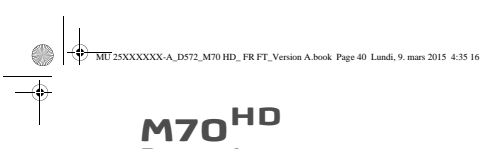

## Paramétrez...

### **Le combiné**

#### **Associer un nouveau combiné**

Votre livebox vous permet d'associer d'autres combinés à la base. Vous devez alors les appairer pour qu'ils soient reconnus.

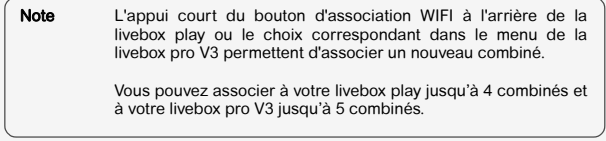

#### DEPUIS LA LIVEBOX EN MODE ASSOCIATION :

Pour mettre votre livebox en mode association :

- Appuyez sur le bouton  $\bigodot$  situé sur la face arrière de la livebox, jusqu'à i
- clignotement du voyant L' et affichage de message "**association en cours**" sur<br>l'afficheur de la livebox.
- La livebox reste en mode appairage pendant 1 minute.

 $\frac{\Phi}{\blacklozenge}$ 

DEPUIS LE COMBINÉ : Cas 1: le combiné affiche "Associer box"

- Appuyez sur **Associer**  $\cup$ .
- Le combiné affiche: "Mettre la base en association & presser OK".

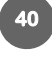

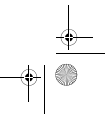

 $\overline{\phantom{a}}$   $\overline{\phantom{a}}$ 

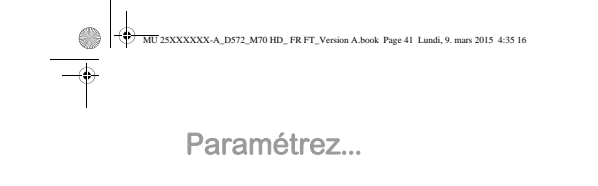

 $\begin{array}{c} \hline \begin{array}{c} \hline \end{array} \\ \hline \end{array}$ 

 $\begin{array}{c|c} \multicolumn{3}{c|}{\theta} & \multicolumn{3}{c|}{\theta} & \multicolumn{3}{c|}{\theta} & \multicolumn{3}{c|}{\theta} & \multicolumn{3}{c|}{\theta} & \multicolumn{3}{c|}{\theta} & \multicolumn{3}{c|}{\theta} & \multicolumn{3}{c|}{\theta} & \multicolumn{3}{c|}{\theta} & \multicolumn{3}{c|}{\theta} & \multicolumn{3}{c|}{\theta} & \multicolumn{3}{c|}{\theta} & \multicolumn{3}{c|}{\theta} & \multicolumn{3}{c|}{\theta} & \multicolumn{3}{c|}{\theta} & \$ 

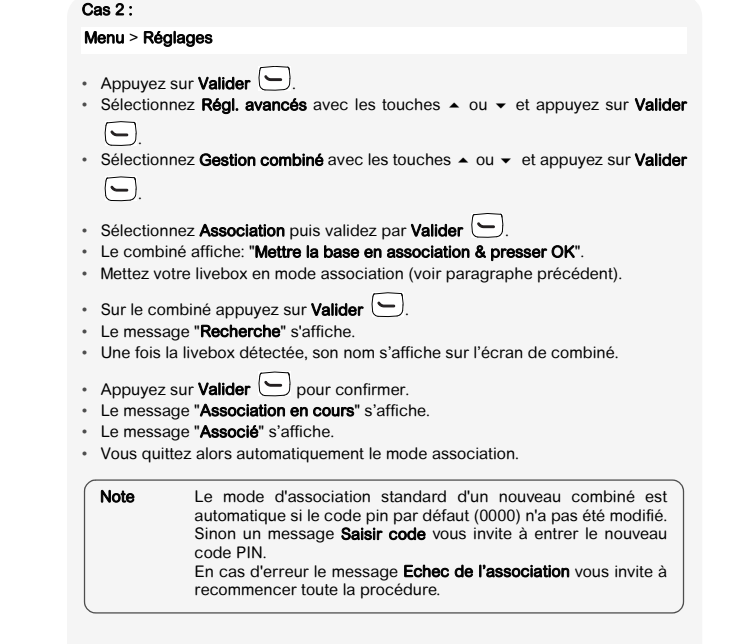

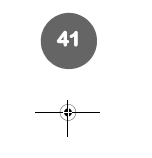

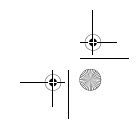

 $\begin{array}{c} \n\downarrow \\ \n\downarrow \\ \n\end{array}$ 

 $\frac{1}{\frac{1}{1+\frac{1}{1+\frac{1}{$ 

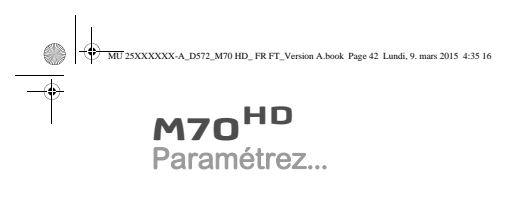

#### **Modifier le pays**

Le choix du pays permet de modifier certains numéros de services ou de<br>messagerie mais ne modifie pas la langue choisie dans le menu **Réglages**.

## Menu > Réglages

- 
- Appuyez sur **Valider 〔一**〕.<br>• Sélectionnez **Régl. avancés** avec les touches ▲ ou <del>v</del> et appuyez sur **Valider** .
- Sélectionnez Gestion combiné avec les touches ▲ ou ▼ et appuyez sur Valider  $\boxed{\Box}$
- Sélectionnez **Pays** avec les touches ▲ ou ▼, puis validez par **Valider** ...<br>• Une liste des pays est disponible. Sélectionnez le pays où vous utilisez votre
- 

téléphone et appuyer sur Valider . L'action est validée par l'indication "Effectué".

### **Version combiné**

#### Menu > Réglages

- Appuyez sur **Valider** ...
- Sélectionnez Régl. avancés avec les touches  $\blacktriangle$  ou  $\blacktriangledown$  et appuyez sur Valider  $\boxed{\Box}$
- Sélectionnez Gestion combiné avec les touches  $\blacktriangle$  ou  $\blacktriangledown$  et appuyez sur Valider .
- Sélectionnez Version combiné avec les touches  $\sim$  ou  $\sim$  et appuyez sur Valider  $\bigodot$
- La version du software et EEPROM du combiné **M70HD** est affichée à l'écran.

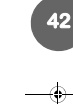

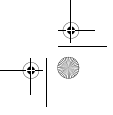

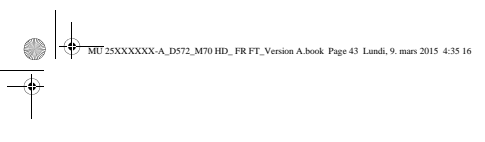

# $\overline{\phantom{a}}$   $\overline{\phantom{a}}$ **M70HD**

Paramétrez...

#### **Réinitialiser le combiné**

Lorsque vous réinitialisez votre combiné, tous les paramètres de combiné retrouvent leurs valeurs initiales (sortie d'usine), à l'exception du répertoire. Menu > Réglages

- 
- Appuyez sur **Valider . .**...<br>• Sélectionnez **Régl. avancés** avec les touches ▲ ou ▼ et appuyez sur **Valider** .
- Sélectionnez Gestion combiné avec les touches ▲ ou ▼ et appuyez sur Valider .
- Sélectionnez Reinit combiné avec les touches  $\sim$  ou  $\sim$  et appuyez sur Valider  $\bigodot$

**43**

• Sur demande de confirmation "Réinitialiser le combiné ?", appuyez sur Oui  $\bigcirc$ .

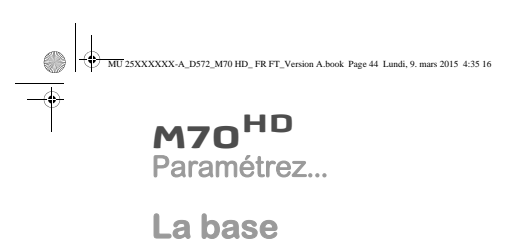

#### **Modifier le code de la base**

Le code de la base (code PIN) est par défaut 0000, il peut être modifié avec 4 autres chiffres. Il sera alors demandé par exemple pour une nouvelle inscription d'un combiné.

 $\rightarrow$   $\bullet$ 

Menu > Réglages

- Appuyez sur **Valider . .**.<br>• Sélectionnez **Régl. avancés** avec les touches ▲ ou ▼ et appuyez sur
- Valider  $\bigodot$ . • Sélectionnez Gestion base avec les touches  $\sim$  ou  $\sim$  et appuyez sur
- Valider  $\boxed{\smile}$ . • Sélectionnez **Modifier le code** avec les touches  $\sim$  ou  $\sim$  et appuyez sur
- Valider  $\bigodot$
- Sur demande "Ancien code", entrez les 4 chiffres de l'ancien code puis validez
- par **Valider . |**<br>• Sur demande "**Nouveau code**", entrez les 4 chiffres du nouveau code puis validez par **Valider**  $\boxed{\smile}$ .
- Sur demande "**Confirmer le code**", entrez à nouveau le nouveau code puis<br>validez par **OK**.<br>L'action est validée par l'indication "**Effectué**".

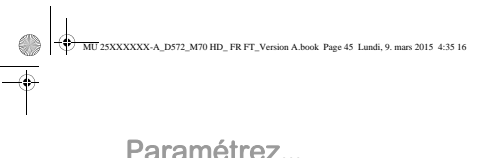

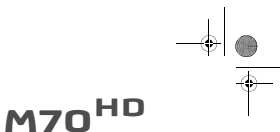

#### Paramétrez...

#### **Réinitialiser la base**

Lorsque vous réinitialisez votre base, tous les paramètres retrouvent leurs valeurs initiales (sortie d'usine), à l'exception du répertoire. Menu > Réglages

- 
- Appuyez sur **Valider** ... • Sélectionnez Régl. avancés avec les touches  $\sim$  ou  $\sim$  et appuyez sur Valider .
- Sélectionnez Gestion base avec les touches  $\sim$  ou  $\sim$  et appuyez sur Valider .
- Sélectionnez Reinit base avec les touches  $\blacktriangle$  ou  $\blacktriangledown$  et appuyez sur Valider  $\Box$ .
- Sur demande de confirmation "**Réinitialiser la base?**", appuyez sur **Oui** . └─┘<br>L'action est validée par l'indication "**Effectué**".

## **Version de la base**

Menu > Réglages

- Appuyez sur **Valider** ...
- Sélectionnez Régl. avancés avec les touches  $\sim$  ou  $\sim$  et appuyez sur Valider .
- Sélectionnez Gestion base avec les touches  $\sim$  ou  $\sim$  et appuyez sur Valider  $\boxed{\Box}$
- Sélectionnez Version base avec les touches  $\sim$  ou  $\sim$  et appuyez sur Valider  $\bigodot$ .
	-
- Les informations suivantes s'affichent :
- version du software de la base, version EEPROM,
- version du hardware de la base.

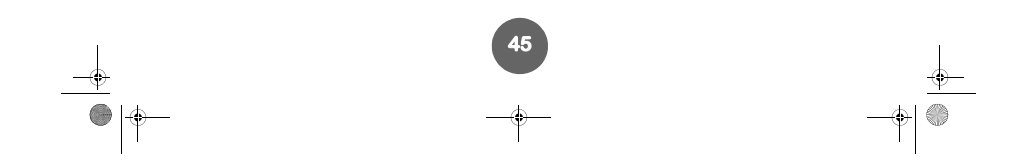

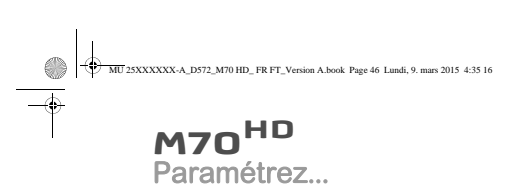

## **La ligne**

Ce menu vous permet de modifier les réglages des différentes lignes présentes sur la base.

Important Nous vous déconseillons de modifier les paramètres de ligne sans<br>avoir préalablement contacté votre opérateur, au risque de mettre<br>votre téléphone hors ligne.

### **Modifier le nom de la ligne**

Menu > Réglages

 $\frac{1}{\sqrt{2\pi}}$ 

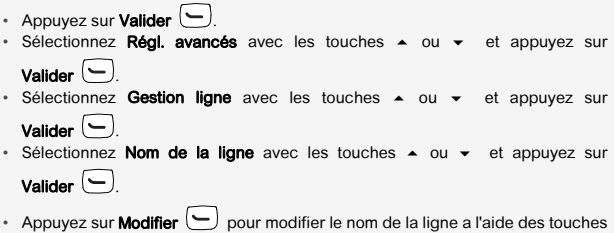

• Appuyez sur **Modifier** ∖ our modifier le nom de la ligne a l'aide des touches<br>alphanumériques.<br>• Saisissez le nom de votre ligne par appuis successifs sur les touches  $correspondantes,$  appuyez sur Valider  $\boxed{\bigcirc}$ .

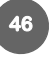

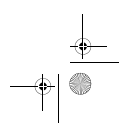

 $\begin{array}{c|c|c|c} \multicolumn{3}{c|}{\theta} & \multicolumn{3}{c|}{\theta} & \multicolumn{3}{c|}{\theta} & \multicolumn{3}{c|}{\theta} & \multicolumn{3}{c|}{\theta} & \multicolumn{3}{c|}{\theta} & \multicolumn{3}{c|}{\theta} & \multicolumn{3}{c|}{\theta} & \multicolumn{3}{c|}{\theta} & \multicolumn{3}{c|}{\theta} & \multicolumn{3}{c|}{\theta} & \multicolumn{3}{c|}{\theta} & \multicolumn{3}{c|}{\theta} & \multicolumn{3}{c|}{\theta} & \multicolumn{3}{c|}{\$ 

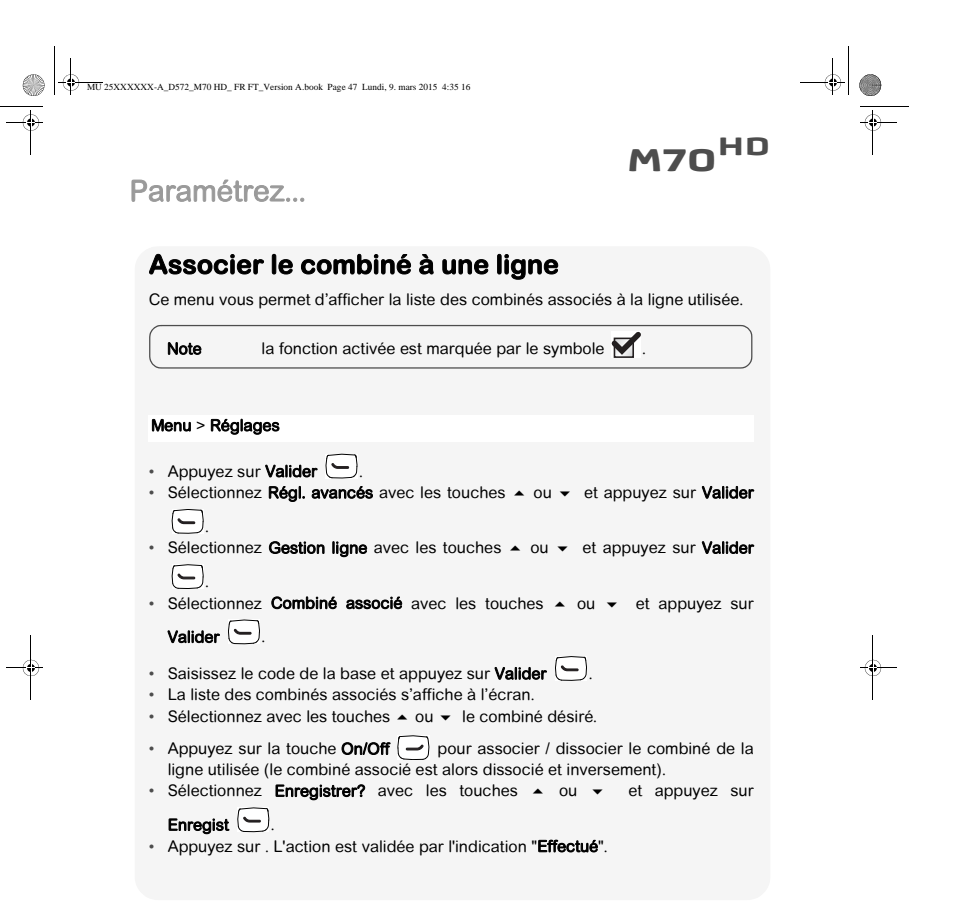

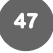

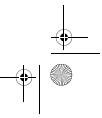

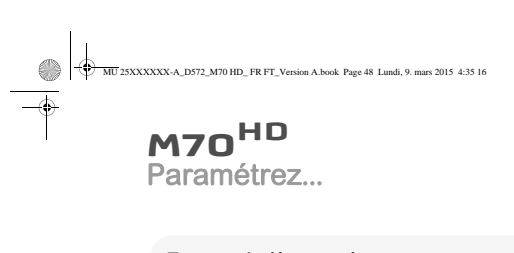

## **Renvoi d'appel**

 $\begin{array}{c|c|c} \multicolumn{3}{c|}{\theta} & \multicolumn{3}{c|}{\theta} & \multicolumn{3}{c|}{\theta} & \multicolumn{3}{c|}{\theta} & \multicolumn{3}{c|}{\theta} & \multicolumn{3}{c|}{\theta} & \multicolumn{3}{c|}{\theta} & \multicolumn{3}{c|}{\theta} & \multicolumn{3}{c|}{\theta} & \multicolumn{3}{c|}{\theta} & \multicolumn{3}{c|}{\theta} & \multicolumn{3}{c|}{\theta} & \multicolumn{3}{c|}{\theta} & \multicolumn{3}{c|}{\theta} & \multicolumn{3}{c|}{\theta}$ 

Cette fonction vous permet de transférer tous les appels entrants, si votre téléphone est occupé, si vous ne répondez pas à l'appel ou si vous souhaitez renvoyer les appels automatiquement vers un autre numéro.

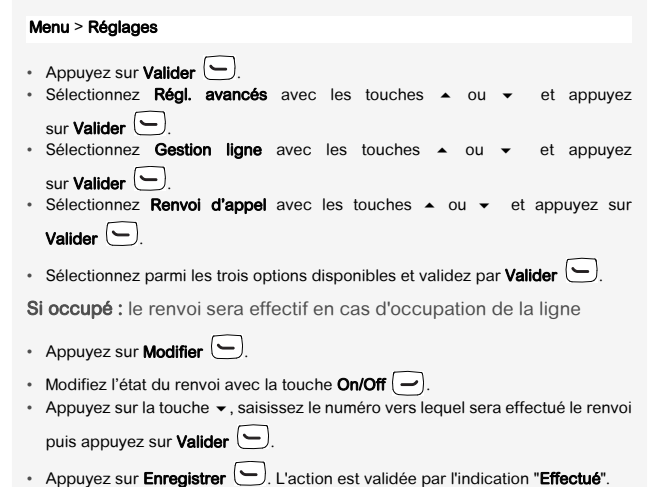

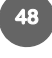

 $\rightarrow$ 

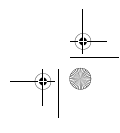

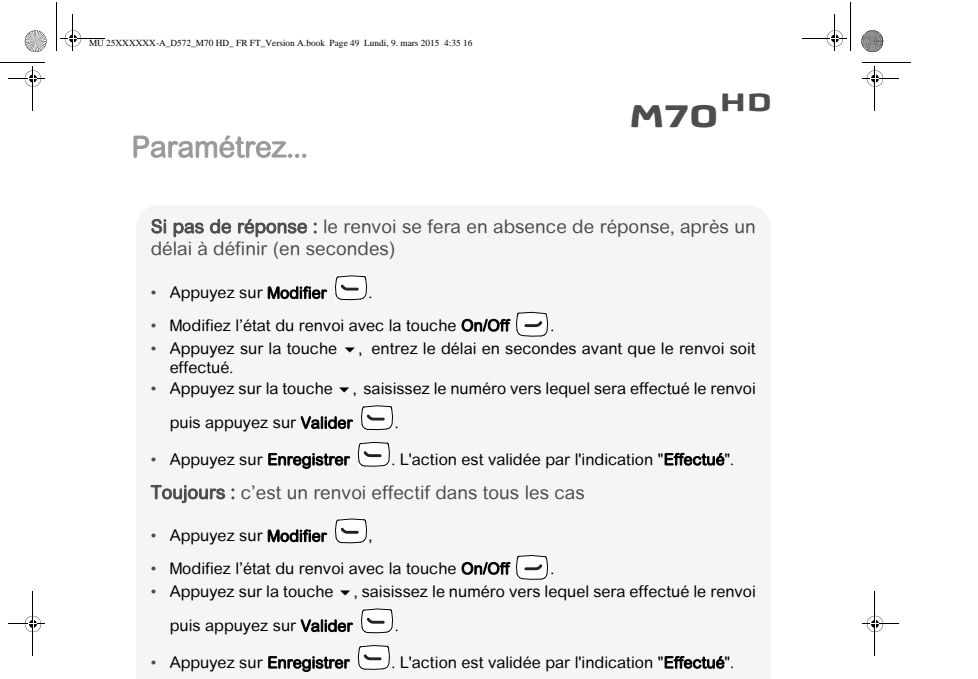

**49**

 $\begin{array}{c|c} \multicolumn{3}{c|}{\LARGE \longleftarrow} \end{array}$ 

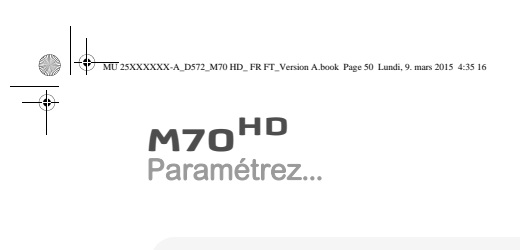

 $\frac{\frac{1}{2}}{\frac{1}{2}}$ 

### **Masquer le numéro de la ligne**

Cette fonction vous permet, lorsqu'elle est activée, de masquer le numéro de votre ligne.

 $\frac{1}{\frac{1}{\frac{1}{x}}\left\vert \frac{1}{x}\right\vert}$ 

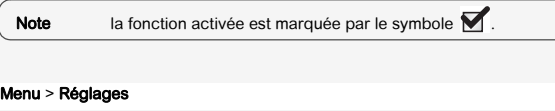

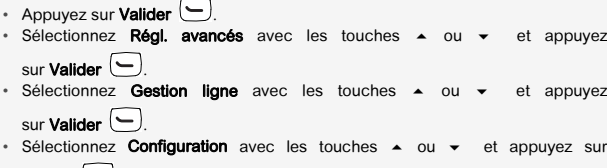

- $\cup$  .  $\bullet$  Sélectionnez Masquer num. avec les touches  $\bullet$  ou  $\bullet$ .
- Modifier l'état la touche On/Off  $\vert \rightarrow \vert$  et appuyez sur OK.
- Sélectionnez Enregistrer? avec les touches  $\sim$  ou  $\sim$  et appuyez sur

**50**

Enregist  $\bigodot$ . L'action est validée par l'indication "Effectué".

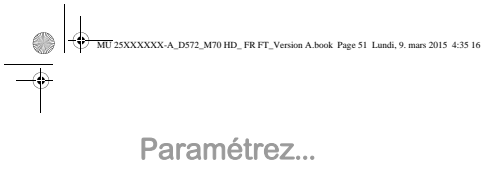

### **Gérer les appels multiples**

Cette fonction vous permet, lorsqu'elle est activée, de gérer plusieurs appels simultanément à condition que le service soit disponible sur la ligne.

**M70HD**

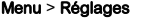

⊕<br>●∣⊕

- Appuyez sur **Valider . .**.<br>• Sélectionnez **Régl. avancés** avec les touches ▲ ou ▼ et appuyez sur **Valider . .**<br>• Sélectionnez Gestion ligne avec les touches ▲ ou ▼ et appuyez sur **Valider** را • Sélectionnez **Configuration** avec les touches  $\sim$  ou  $\sim$  et appuyez sur Valider  $\bigodot$
- $\bullet$  Sélectionnez Appels Simult. avec les touches  $\bullet$  ou  $\bullet$ .
- Modifier l'état la touche On/Off  $\boxed{\phantom{1}}$  et appuyez sur OK.
- Sélectionnez Enregistrer? avec les touches  $\sim$  ou  $\sim$  et appuyez sur

**51**

Enregist  $\bigodot$ . L'action est validée par l'indication "Effectué".

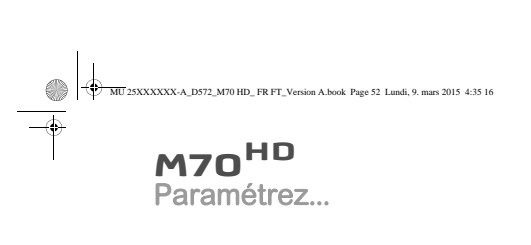

### **Autoriser la communication à trois (Intrusion)**

Cette fonction intrusion autorise ou interdit à un second combiné inscrit sur la<br>même base de se joindre à une conversation en cours. Si le mode intrusion est actif,<br>il est alors possible de joindre un appel en cours avec

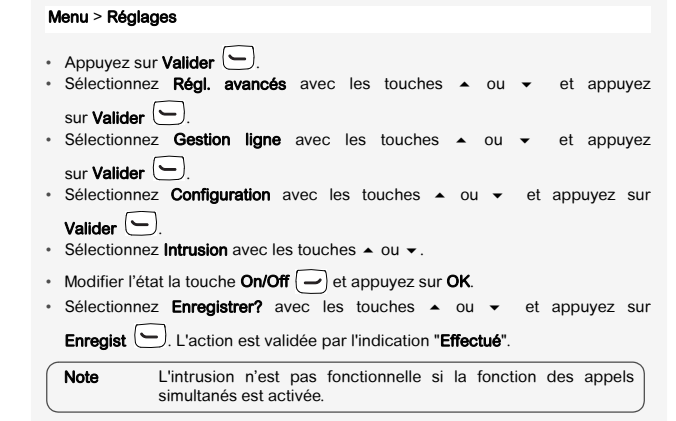

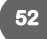

 $\rightarrow$ 

 $\begin{array}{c|c|c} \multicolumn{3}{c|}{\theta} & \multicolumn{3}{c|}{\theta} & \multicolumn{3}{c|}{\theta} & \multicolumn{3}{c|}{\theta} & \multicolumn{3}{c|}{\theta} & \multicolumn{3}{c|}{\theta} & \multicolumn{3}{c|}{\theta} & \multicolumn{3}{c|}{\theta} & \multicolumn{3}{c|}{\theta} & \multicolumn{3}{c|}{\theta} & \multicolumn{3}{c|}{\theta} & \multicolumn{3}{c|}{\theta} & \multicolumn{3}{c|}{\theta} & \multicolumn{3}{c|}{\theta} & \multicolumn{3}{c|}{\theta}$ 

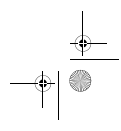

 $\downarrow$ 

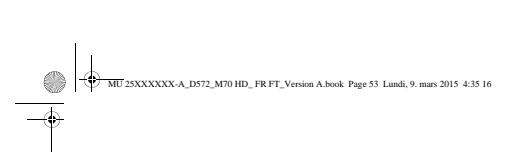

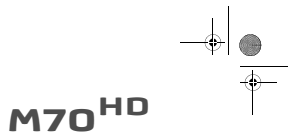

Paramétrez...

## **Gestion des appels**

Ce menu vous permet de choisir la ligne sur laquelle vous souhaitez effectuer votre premier appel sortant.

### **Gérer vos appels**

Menu > Réglages

⊕<br>●∣⊕

- 
- Appuyez sur Valider . Sélectionnez Régl. avancés avec les touches ou et appuyez sur Valider .
- Sélectionnez Sel. ligne d'appel avec les touches ▲ ou ▼ et appuyez sur Valider
- . La liste des lignes disponibles s'affiche à l'écran.
- Sélectionnez votre ligne avec les touches ou et appuyez sur Valider . L'action est validée par l'indication "Effectué".

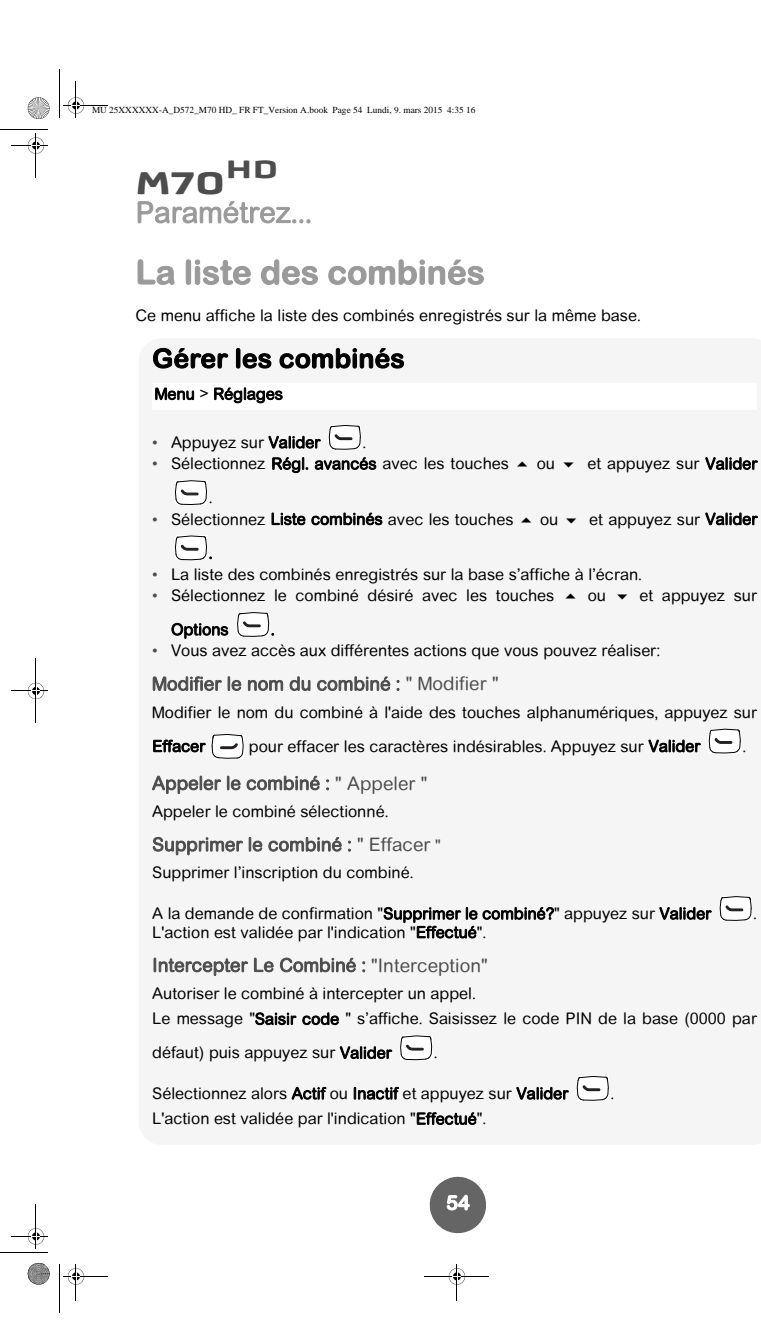

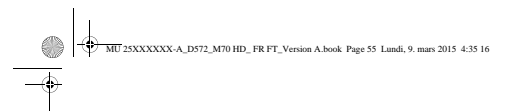

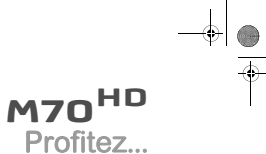

## **Profitez...**

### **Le réveil**

Note La fonction réveil permet d'activer la sonnerie du combiné chaque jour à une heure que vous avez programmée. Au déclenchement du réveil la sonnerie choisie est diffusée pendant 60 secondes par le haut-parleur du combiné et un écran d'alerte est affiché. Arrêtez l'alerte en appuyant sur une touche du combiné.

#### **Programmer le réveil**

En mode silence, la sonnerie et les bips du téléphone sont désactivés.

## Menu > Accessoires

- Appuyez sur **Valider**  $\Box$ .
- Sélectionnez Accessoires puis appuyez sur Valider  $\boxed{\smile}$ .
- Sélectionnez Réveil puis appuyez sur Valider  $\bigodot$ .
- L'écran de réglage du réveil s'affiche, appuyez sur Modifier ...
- Réglez l'état du réveil avec la touche On/Off  $\boxed{-}$ .
- Appuyez sur la touche  $\bullet$  et procédez aux réglages du réveil :
- heure de déclenchement,
- sonnerie, volume de la sonnerie.
- Sélectionnez Enregistrer? avec les touches  $\sim$  ou  $\sim$  et appuyez sur

**55**

## Enregist  $\bigodot$ . L'action est validée par l'indication "Effectué".

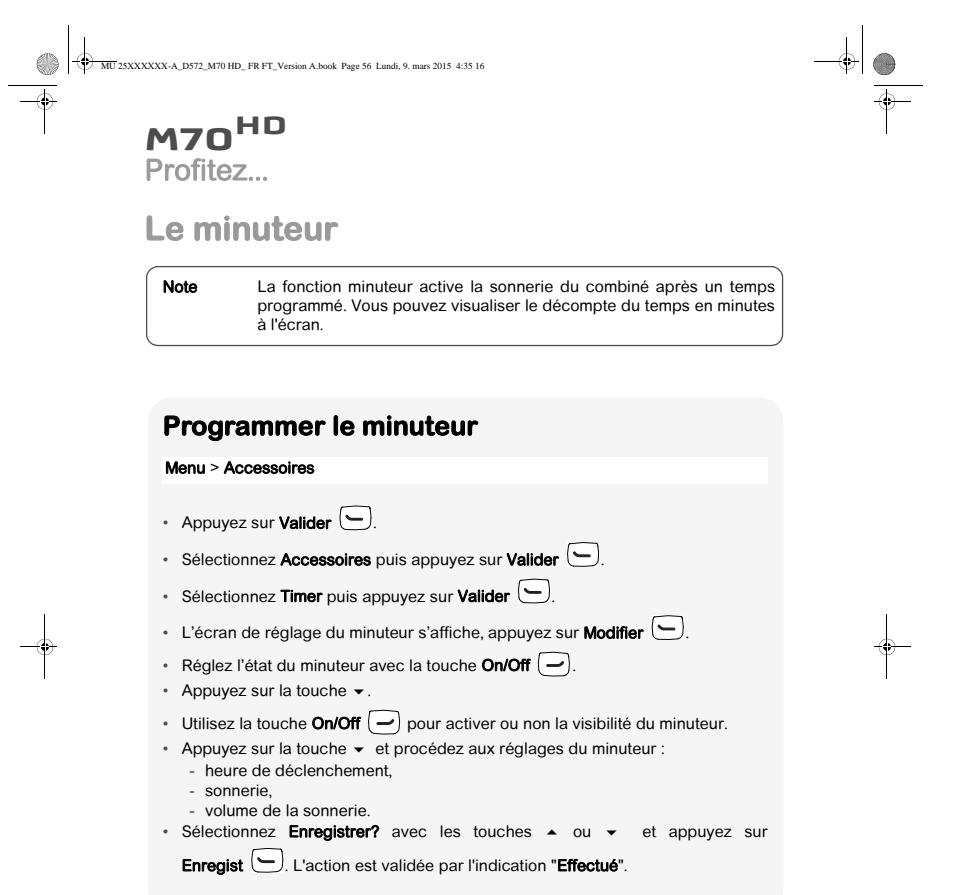

**56**

 $\begin{array}{c|c} \multicolumn{3}{c|}{\LARGE \longleftarrow} \end{array}$ 

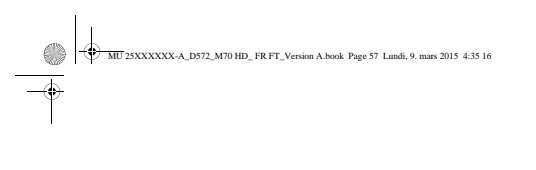

## $\left. \frac{}{\left. \right. \right. \left. \frac{}{\left. \right. \right. }}$ **M70HD** Profitez...

## **La Démo**

Ce menu vous permet de voir une animation qui explique la façon d'utiliser votre<br>téléphone et de profiter pleinement des fonctionnalités qu'il intègre (sonneries,<br>numérotation en grand caractère, accès au menu en communica

#### Menu > Accessoires

- Sélectionnez Démo puis appuyez sur Valider . L'animation est lancée.
- 

<del>∲</del><br>●∣†

- Pour quitter le mode "DEMO", appuyez longuement sur la touche rouge  $\boxed{\circledast}$ .
- Le message "Arrêt ?" s'affiche à l'écran. Appuyez sur Oui  $\bigodot$  pour confirmer.

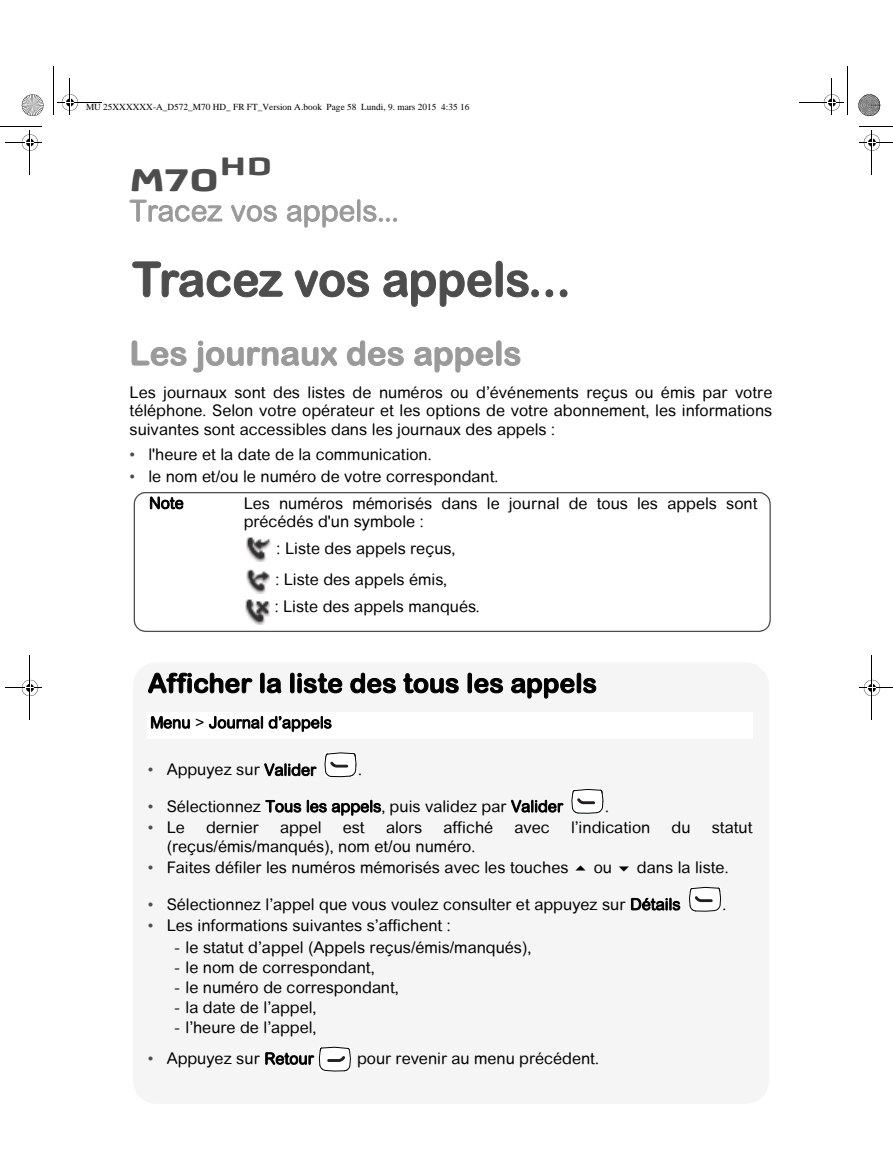

**58**

 $\frac{\Phi}{\blacklozenge| \Uparrow}$ 

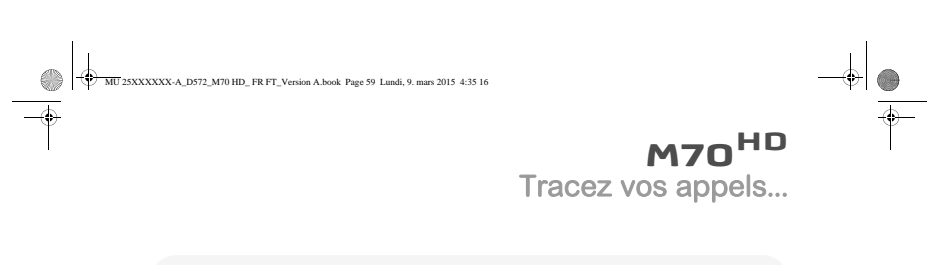

## **Afficher la liste des appels reçus ou émis**

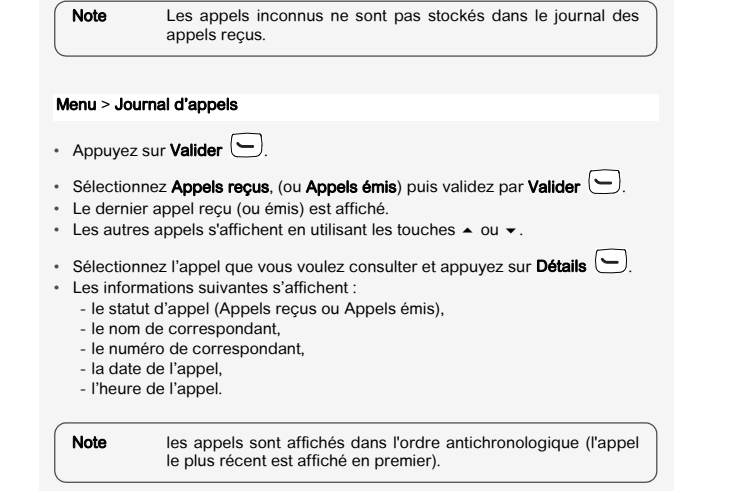

 $\downarrow$ 

 $\frac{\frac{1}{2}}{\frac{1}{2}}$ 

 $\frac{1}{\sqrt{2}}$ 

 $\begin{array}{c|c} \multicolumn{3}{c|}{\phantom{1}} & \multicolumn{3}{c|}{\phantom{1}} \\ \multicolumn{3}{c|}{\phantom{1}} & \multicolumn{3}{c|}{\phantom{1}} \\ \multicolumn{3}{c|}{\phantom{1}} & \multicolumn{3}{c|}{\phantom{1}} \\ \multicolumn{3}{c|}{\phantom{1}} & \multicolumn{3}{c|}{\phantom{1}} \\ \multicolumn{3}{c|}{\phantom{1}} & \multicolumn{3}{c|}{\phantom{1}} \\ \multicolumn{3}{c|}{\phantom{1}} & \multicolumn{3}{c|}{\phantom{1}} \\ \multicolumn{3}{$ 

**59**

 $\longrightarrow$ 

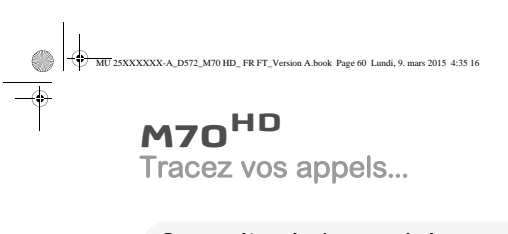

### **Consulter le journal des appels en absence**

L'icône N's'affiche à l'écran de repos si vous avez un ou plusieurs nouveaux<br>appels manqués non consultés.

**Note** Une fois le journal des appels en absence consulté, l'icône<br>disparaît de tous les combinés.

#### Menu > Journal d'appels

• Appuyez sur **Valider**  $\Box$ .

- 
- Sélectionnez **Appels manqués**, puis validez par **Valider** ∖ー儿<br>• Le dernier appel en absence est affiché.<br>• Les autres appels s'affichent en utilisant les flèches.
- 
- Faites défiler les numéros mémorisés avec les touches  $\sim$  ou  $\sim$  dans la liste.
- Sélectionnez l'appel que vous voulez consulter et appuyez sur Détails  $\bigodot$ .

**60**

- Les informations suivantes s'affichent :
	- le statut d'appel (Appels manqués), le nom de correspondant,
	- le numéro de correspondant,
	-
	-

 $\frac{\Phi}{\blacksquare}$ 

- la date de l'appel, l'heure de l'appel, le nombre des appels manqués.
- Appuyez sur Retour  $\boxed{\longrightarrow}$  pour revenir au menu précédent.

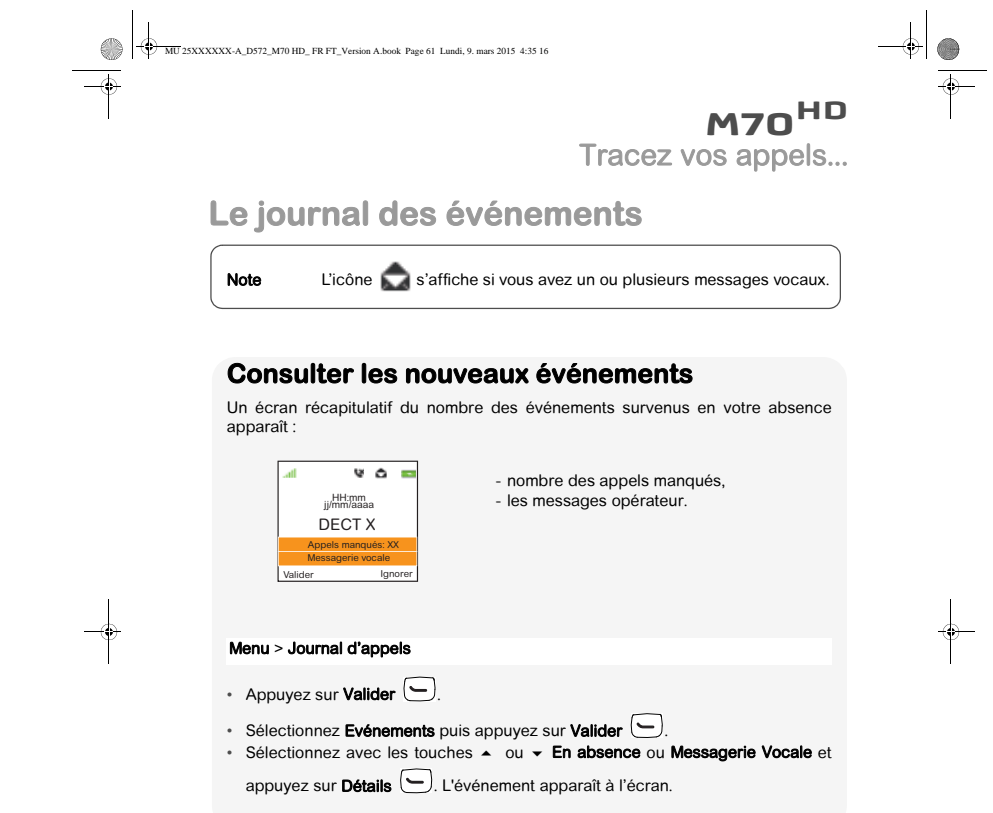

**61**

 $\frac{\frac{1}{2}}{\frac{1}{2} \frac{1}{2} \$ 

 $\begin{array}{c|c} \multicolumn{3}{c|}{\LARGE \longleftarrow} \end{array}$ 

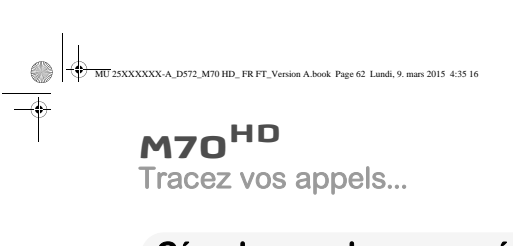

### **Gérer les appels reçus ou émis**

Menu > Journal d'appels

 $\frac{\frac{1}{\sqrt{2}}}{\frac{1}{\sqrt{2}}\left(\frac{1}{\sqrt{2}}\right)}$ 

• Appuyez sur **Valider ...**<br>• Sélectionnez **Tous les appels ou Appels émis ou Appels reçus ou Appels** 

 $-\sqrt{\frac{4}{\pi}}$ 

- manqués puis appuyez sur Valider . La liste des appels (reçus/émis/manqués) s'affichent.
- Sélectionnez l'appel voulu et appuyez sur **Détails**  $\bigodot$ ,
- appuyez sur **Options (╰)**. Vous avez accès aux différentes actions que vous<br>pouvez réaliser :<br>• **Appeler** : émettre un appel vers le numéro affiché,

- 
- 
- **Effacer** : supprimer le numéro mémorisé,<br>▪ Enregistrer : enregistrer le numéro dans votre répertoire,<br>▪ Effacer tous : effacer tous les numéros de la liste.
- 

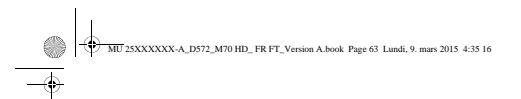

**Environnement** 

## **Environnement**

La préservation de l'environnement est une préoccupation essentielle de Sagemcom. Sagemcom a la volonté d'exploiter des installations respectueuses de l'environnement et a choisi d'intégrer la performance environnementale dans l'ensemble du cycle de vie de ses produits, de la phase de fabrication à la mise en service, l'utilisation et l'élimination.

## **L'emballage**

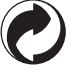

La présence du logo (point vert) signifie qu'une contribution est versée à un organisme national agréé, pour améliorer les infrastructures de récupération et de recyclage des emballages.

Pour faciliter ce recyclage, veuillez respecter les règles de tri mises en place localement pour ce type de déchets.

## **Les piles et batteries**

Les batteries usagées doivent être déposées dans les points de collecte désignés.

## **Le produit**

Ť.

La poubelle barrée apposée sur le produit ou sur ses accessoires signifie qu'ils appartiennent à la famille des équipements électriques et électroniques.  $\boxtimes$ 

A ce titre, la réglementation européenne vous demande de procéder à sa collecte sélective :

• Dans les points de distribution en cas d'achat d'un équipement équivalent. • Dans les points de collecte mis à votre disposition localement (déchetterie, collecte sélective, etc.).

Ainsi, vous participez à la réutilisation et à la valorisation des Déchets d'Equipement Electriques et Electroniques qui peuvent avoir des effets potentiels sur l'environnement et la santé humaine.

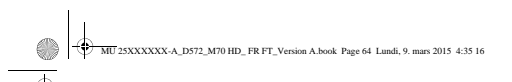

Conditions de garantie

## **Conditions de garantie**

Vous avez acheté votre produit dans une boutique Orange, par téléphone ou sur orange.fr.

Le matériel neuf est garanti par Orange, dans les conditions et selon les modalités<br>ci-après, contre tous défauts de fabrication pendant une durée de 24 mois à compter de<br>la date d'achat du matériel, la preuve d'achat fais (batterie, cordons, etc : 3 mois à compter de la date d'achat). Nous vous recommandons<br>donc de garder très précieusement votre facture d'achat ou ticket de caisse comme<br>preuve de date d'achat. Cette garantie s'applique pou

Vous désirez bénéficier de conseils ou d'informations quant à l'usage de ce produit ou vous êtes face à une panne de celui-ci, joignez l'assistance technique \*\*.

Si le diagnostic réalisé confirme un dysfonctionnement, les modalités d'échange du terminal dans le cadre de la garantie vous seront indiquées.

Vous pouvez, à tout moment, retrouver le livret d'utilisation de votre terminal sur l'assistance en ligne sur orange.fr.

#### \*\* l'assistance en ligne

## http://assistance.orange.fr<br>**l'assistance téléphonique**

*Service clients Orange haut débit : 39 00*<br>(temps d'attente gratuit, puis prix d'une communication locale depuis une ligne fixe<br>analogique Orange, pour en savoir plus : assistance.orange.fr. Coût variable selon opérateur.)

*Service clients Orange mobile : 39 70*<br>(temps d'attente gratuit, puis prix d'une communication locale depuis une ligne fixe Orange. Depuis un mobile Orange, la communication est décomptée du forfait selon l'offre ou depuis une carte prépayée, 0,37 €/min. Coût variable depuis autre opérateur).

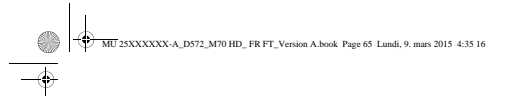

#### Conditions de garantie

#### Exclusions de garantie

Sont exclus de la garantie les pannes ou les dysfonctionnements dus :

- au non-respect des consignes d'installation et d'utilisation, ou
- à une cause extérieure au matériel (choc, foudre, incendie, vandalisme, malveillance, dégât des eaux de toute nature, contacts avec des liquides divers ou tout agent nuisible, tension électrique non appropriée…), ou
- à des modifications du matériel effectuées sans accord écrit de Sagemcom Broadband SAS ou
- à un défaut d'entretien courant, tel que décrit dans la documentation remise avec le matériel, de surveillance ou de soins, ou aux mauvaises conditions de stockage, ou d'environnement du matériel (notamment celles liées aux conditions de température et d'hydrométrie, effets des variations de tensions électriques, parasites provenant du<br>réseau électrique ou de la terre), ou encore à une réparation, une intervention<br>(ouverture ou tentatives d'ouverture du personnes non-agréées par Sagemcom Broadband SAS.

#### Spécificités de garantie

Les pièces défectueuses échangées deviendront la propriété d'Orange.

Sous réserve des dispositions légales impératives, Orange n'assume aucune garantie, explicite ou implicite, autre que celle expressément prévue ci-dessus.

Notamment, Orange ne prend aucun engagement et ne consent aucune garantie sur la qualité ou la performance du matériel pour quel qu'usage particulier que ce soit.

La responsabilité d'Orange, quelle qu'en soit la cause, est limitée au prix payé par le Client pour le matériel.

Le matériel bénéficie en tout état de cause, de la garantie légale contre les conséquences des défauts ou vices cachés conformément aux articles 1641 et suivants du Code Civil. Les droits légaux dont bénéficient les consommateurs au titre de dispositions légales impératives restent en vigueur et ne sont en aucun cas affectés par la présente garantie.

En aucun cas, Orange ne répondra des dommages moraux et/ou immatériels et/ou<br>indirects (en ce compris notamment perte de commandes, perte de bénéfices, perte de<br>données, manque à gagner, atteinte à l'image, interruption de

Les dispositions ci-dessus sont applicables uniquement en France.

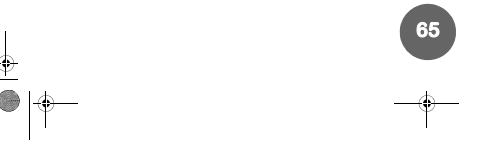

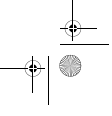

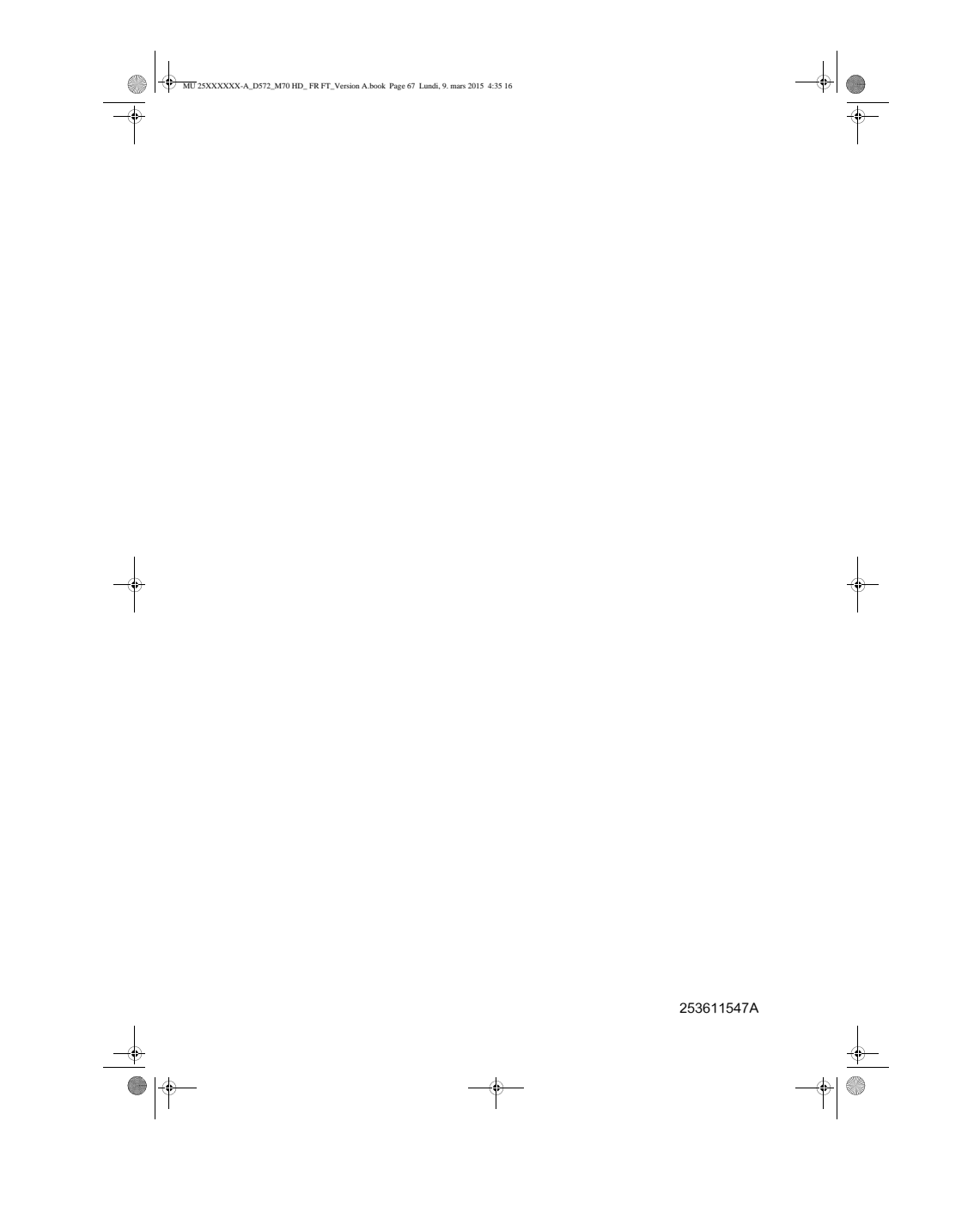